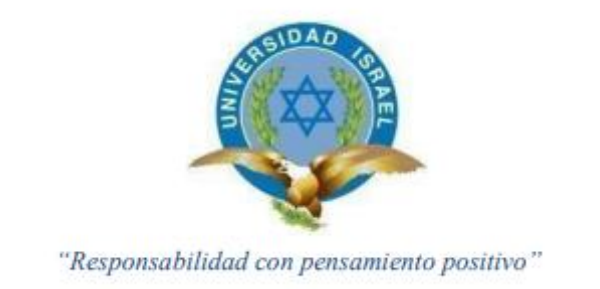

# **UNIVERSIDAD TECNOLÓGICA ISRAEL**

# **TRABAJO DE TITULACIÓN EN OPCIÓN AL GRADO DE: INGENIERO EN ELECTRÓNICA DIGITAL Y TELECOMUNICACIONES**

# **TEMA:**

**Implementación de una antena patch rectangular con polarización circular a 1,2 GHz para un laboratorio de microondas y antenas de bajo costo**

# **AUTOR:**

**César Iván Guillén Moreira.**

# **TUTOR:**

**Ing. Mauro Bolagay Egas, Mg.**

**Quito, Ecuador 2020**

# **DECLARACIÓN**

<span id="page-1-0"></span>Yo, César Iván Guillén Moreira declaro que la elaboración del presente proyecto de titulación es de mi autoría, que se han citado las fuentes correspondientes y que en su ejecución se respetaron las disposiciones legales que protegen los derechos de autor vigentes.

César Guillén

## **UNIVERSIDAD TECNOLÓGICA ISRAEL**

## **APROBACIÓN DEL TUTOR**

En mi calidad de tutor del trabajo de titulación certifico:

Que el trabajo de titulación **"Implementación de una Antena Patch rectangular con polarización circular a 1,2 GHz para un laboratorio de microondas y antenas de bajo costo."**, presentado por el **Sr. César Iván Guillén Moreira**, estudiante de la carrera de Electrónica Digital y Telecomunicaciones, reúne los requisitos y méritos suficientes para ser sometido a la evaluación del Tribunal de Grado, que se designe, para su correspondiente estudio y calificación.

Quito D.M. Marzo del 2020

TUTOR

…………………………………..

Ing. Mauro Bolagay, Mg.

## **AGRADECIMIENTO**

<span id="page-3-0"></span>En primer lugar, quiero agradecer infinitamente a Dios, por darme las fuerzas y perseverancia para lograr la obtención del título de Ingeniero, algo tan anhelado por mí y mi familia.

En segundo lugar, agradecer a mis padres, Rosario Moreira y Máximo Guillén, por su apoyo incondicional en este camino. En los momentos de desánimo y frustración, ellos siempre estuvieron prestos a brindarme su ánimo y fortaleza.

Quiero también agradecer a mis amigos de aula, a los profesores, por todas sus enseñanzas y por los conocimientos brindados a lo largo de la carrera.

## **DEDICATORIA**

<span id="page-4-0"></span>Dedico este proyecto primeramente a Dios, por ser quien guio mis pasos día a día y así alcanzar el objetivo anhelado, la obtención del título universitario.

A mis padres, por estar siempre presentes, por su confianza y su amor.

# **Tabla de Contenido**

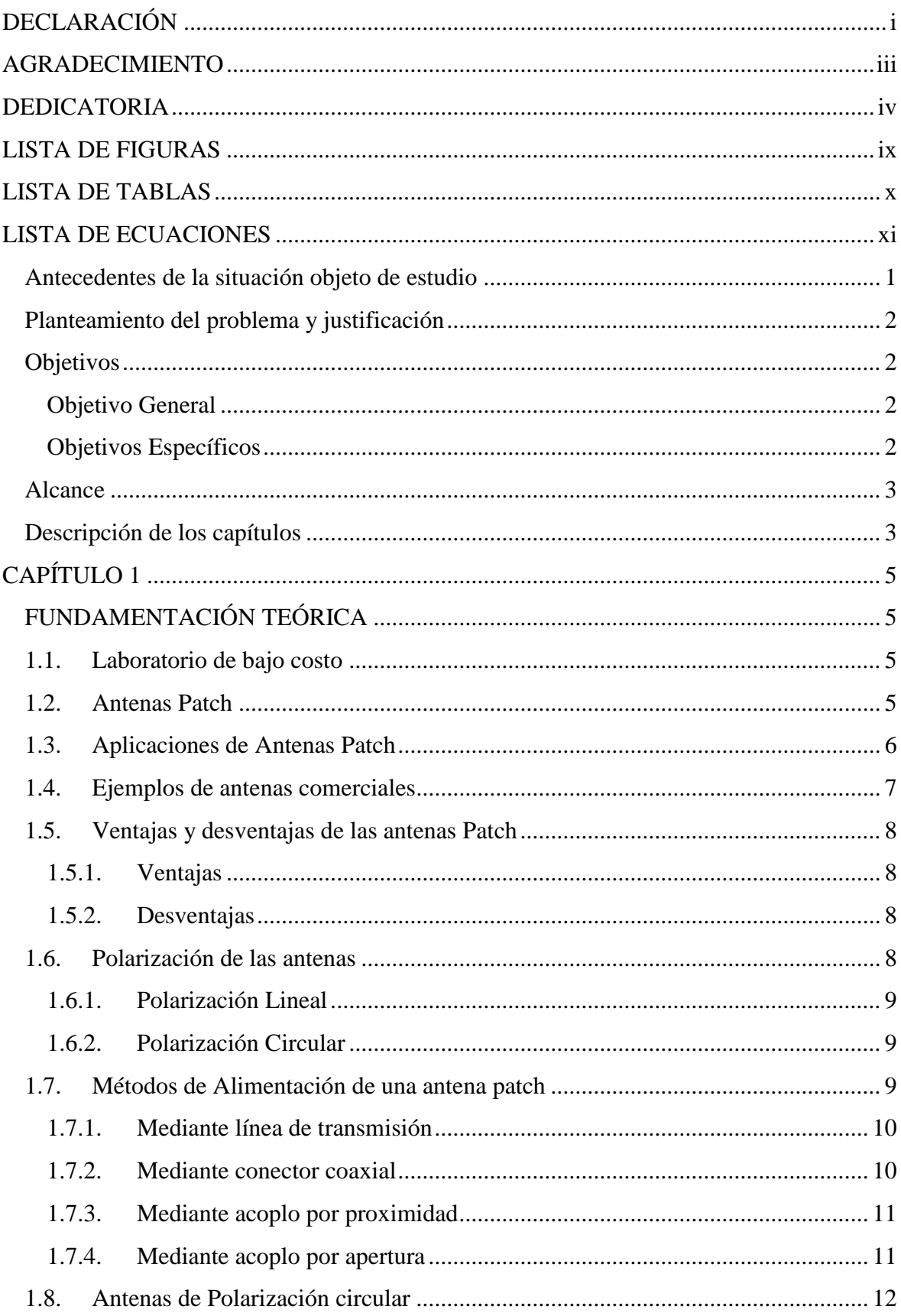

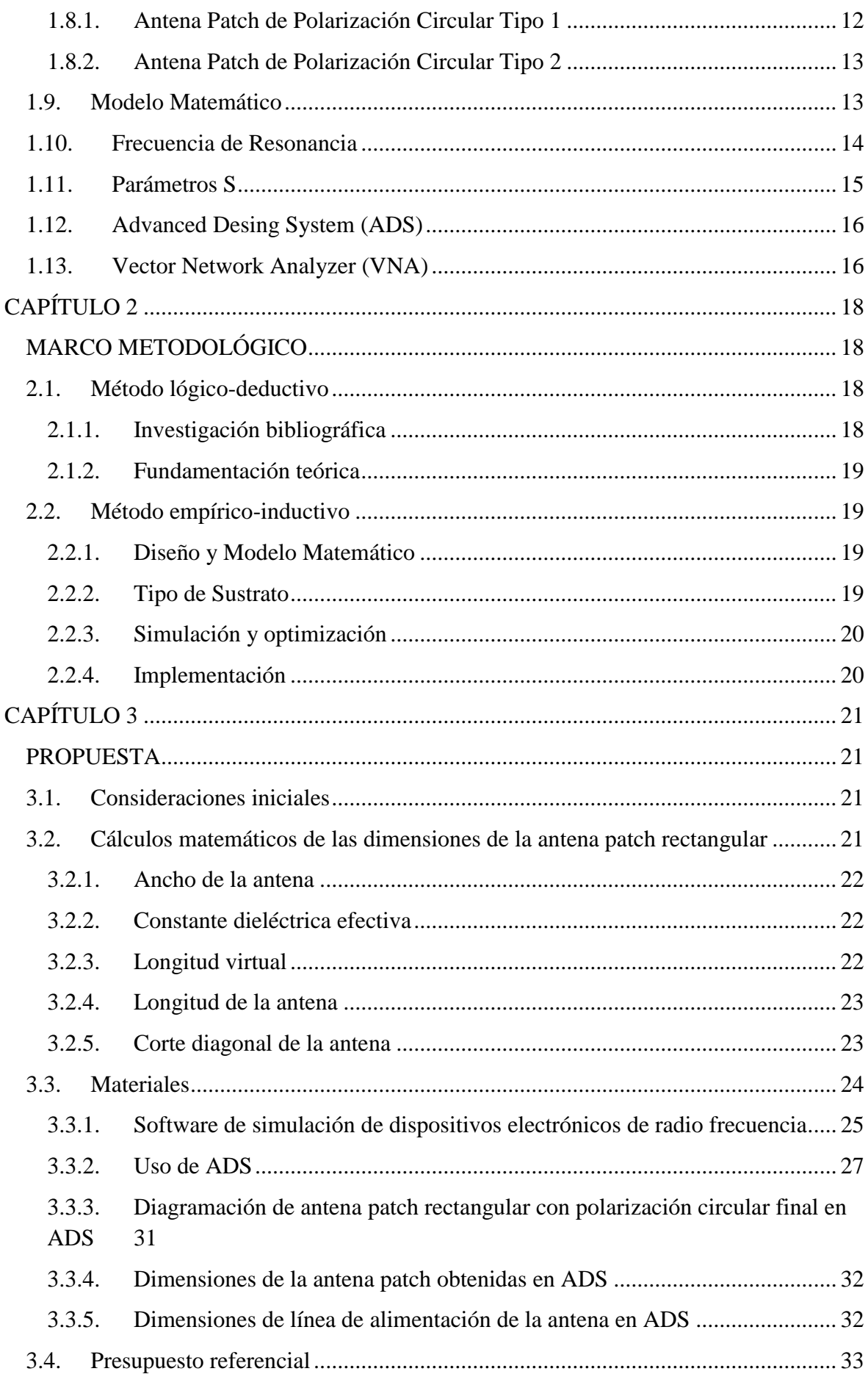

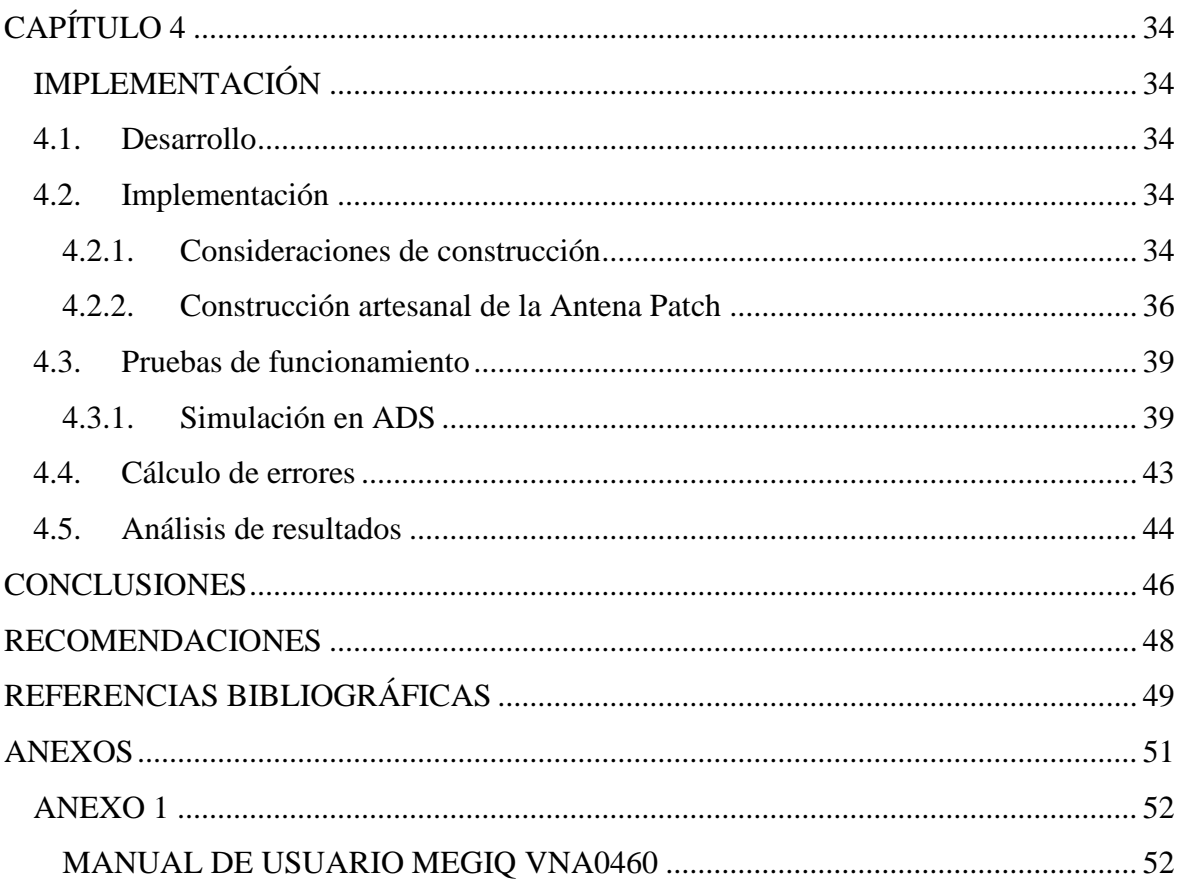

# <span id="page-8-0"></span>**LISTA DE FIGURAS**

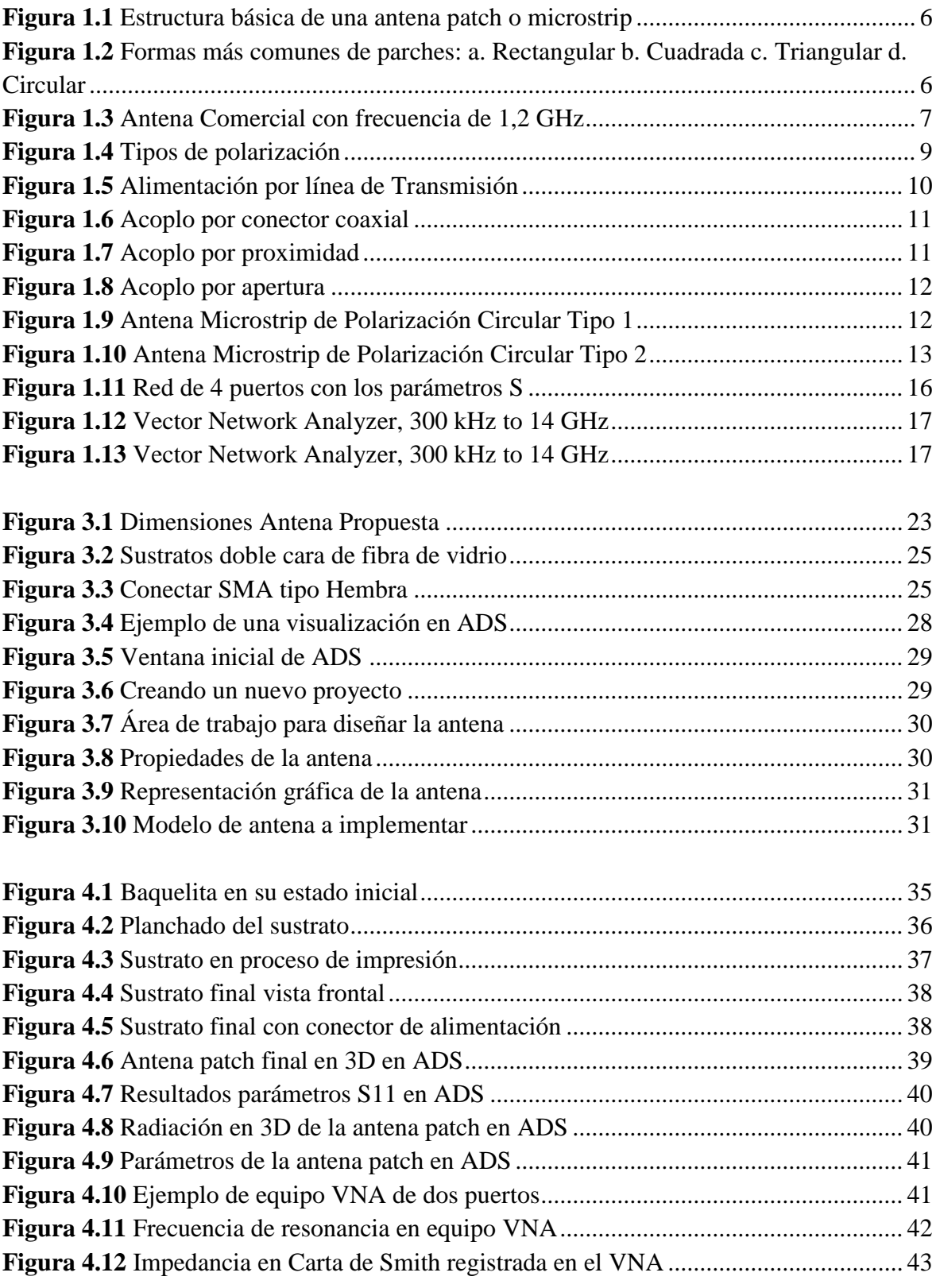

# <span id="page-9-0"></span>**LISTA DE TABLAS**

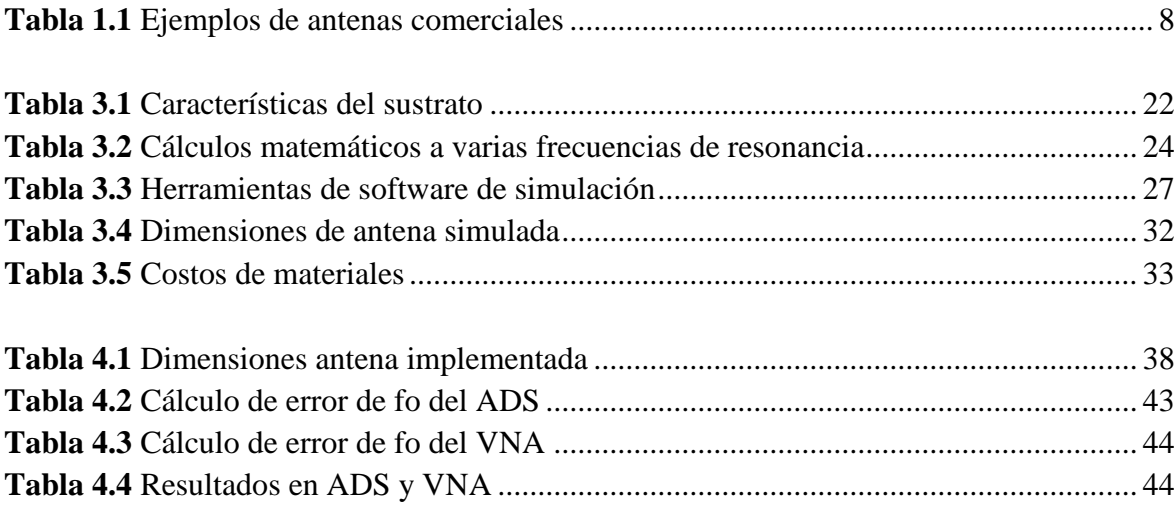

# <span id="page-10-0"></span>**LISTA DE ECUACIONES**

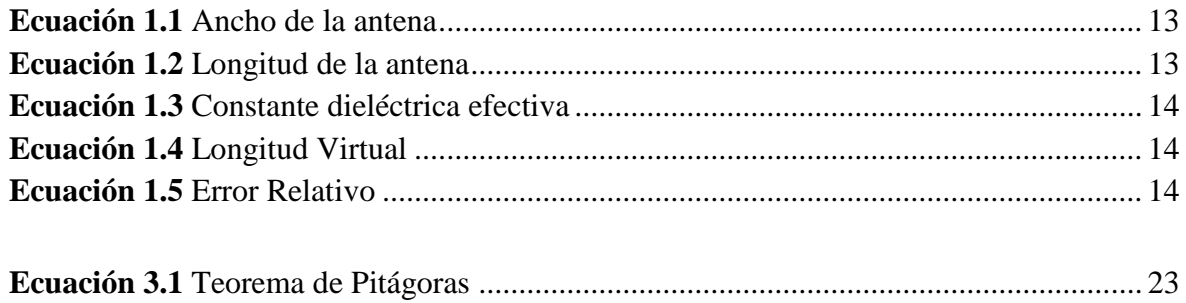

## **RESUMEN**

En la carrera Ingeniería en Telecomunicaciones es imperante una formación teóricapráctica en el proceso de aprendizaje de los estudiantes. Debido a esto, es de gran importancia contar con laboratorios que permitan desarrollar destrezas en cuanto al uso y experimentación con equipos como antenas de radiofrecuencia y microondas. Generalmente, este tipo de equipamiento es de alto costo, razón por la cual, es necesario proponer alternativas de bajo costo.

El presente proyecto muestra el proceso de implementación de una antena patch rectangular con polarización circular. La antena patch es muy utilizada en sistemas de comunicaciones inalámbricas, debido a su tamaño y costo reducido. Sin embargo, este no es un impedimento para funcionar eficientemente en sistemas de comunicaciones móviles terrestres e incluso satelitales.

Este trabajo está estructurado en dos secciones, la primera sección corresponde a la revisión teórica-conceptual de las antenas de objeto de estudio. Se presentan en esta sección las características de la tecnología de antenas patch, y su modelación matemática. La segunda sección presenta el diseño e implementación de la antena propiamente. Para la etapa de diseño se ha utilizado el simulador Advanced Desing System (ADS), posteriormente se presenta el procedimiento de construcción de la antena patch rectangular de polarización circular.

#### **Palabras claves:**

ADS, antena, circular, microcinta, parche, polarización, VNA.

## **ABSTRACT**

Theoretical-practical training in the student learning process is important in the Telecommunications Engineering degree. Because of this, it is of great importance to have laboratories that allow the development of skills in the use and experimentation with equipment such as radiofrequency and microwave antennas. Generally, these types of equipment are high cost, which is why it is necessary to propose low cost alternatives.

This project shows the process of implementing a rectangular patch antenna with circular polarization. The patch antenna is widely used in wireless communications systems, due to its size and reduced cost. However, this is not an impediment to operate efficiently in land mobile and even satellite communications systems.

This work is structured in two sections, the first section corresponds to the theoretical-conceptual review of the antennas under study. The characteristics of patch antenna technology, and their mathematical modeling, are presented in this section. The second section presents the design and implementation of the antenna itself. For the design stage, the Advanced Desing System (ADS) simulator has been used, then the procedure for the construction of the rectangular circular polarization patch antenna.

## **Keywords**

ADS, antenna, circular, micro tape, patch, polarization, VNA.

## **INTRODUCCIÓN**

#### <span id="page-13-0"></span>**Antecedentes de la situación objeto de estudio**

En el Ecuador existen varias Universidades que ofertan carreras técnicas; para éstas, es imperante la provisión de una enseñanza teórica-práctica a sus estudiantes. Para alcanzar este objetivo, las instituciones educativas universitarias deben contar con laboratorios que permitan el desarrollo de las habilidades y destrezas de los estudiantes, en cuanto al diseño, implementación y experimentación de los equipos.

Específicamente, en el área de telecomunicaciones, los laboratorios comúnmente utilizados son los de radiofrecuencia y microondas. Sin embargo, el equipamiento de este tipo de laboratorios tiene un costo elevado debido al tipo de tecnología requerido. Generalmente, se requieren antenas, filtros, acopladores, osciloscopios, generadores, tableros, entre otros. Por tal motivo, surge la necesidad de proponer una solución para implementar un laboratorio de telecomunicaciones de bajo costo, que incluye un equipo Virtual Network Analyzer (VNA), el cual facilita el desarrollo de antenas patch rectangulares con polarización circular en la frecuencia de 1,2 GHz.

Este proyecto está orientado particularmente a la Universidad Israel, en la asignatura líneas de transmisión y antenas, pero pretende ser un referente para cualquier institución educativa o de investigación. El principal objetivo es que la parte teórica de la asignatura sea complementada con prácticas de laboratorio, que permitan al estudiante obtener una experiencia práctica en el diseño, construcción de dispositivos, y su respectivo análisis de los resultados obtenidos. La implementación de este laboratorio también tiene como objetivo ser de bajo costo, pero a pesar de aquello permita la elaboración de varios tipos de

antenas, filtros, acopladores, entre otros. De esta manera, los estudiantes podrán evidenciar en la práctica lo aprendido de forma teórica, y así, consolidar sus conocimientos.

#### <span id="page-14-0"></span>**Planteamiento del problema y justificación**

Este proyecto parte de la necesidad de complementar la parte teórica conjuntamente con el enfoque práctico de la asignatura líneas de transmisión y antenas. Para esto, se requiere contar con un laboratorio de microondas y radiofrecuencia, de bajo costo, que actualmente no dispone la Universidad Israel. Se propone, por lo tanto, la adquisición de un equipo VNA, que es un equipo capaz de analizar las propiedades de reflexión, transmisión (parámetros S) y diseños de diferentes elementos de transmisión. Este estudio se enfocará en una antena patch rectangular con polarización circular, la cual es muy utilizada en sistemas de comunicaciones inalámbricos, debido a su tamaño y costo reducido.

De esta forma, se espera mejorar el desarrollo de habilidades y destrezas de los estudiantes de ingeniería en telecomunicaciones, quienes además de apropiarse de los conocimientos teóricos, podrán experimentarlos en este laboratorio e incluso tener la capacidad de generar nuevo conocimiento.

### <span id="page-14-1"></span>**Objetivos**

#### <span id="page-14-2"></span>**Objetivo General**

Implementar una antena patch rectangular con polarización circular a una frecuencia de 1,2 GHz, utilizando un equipo VNA para la validación de resultados y su utilización en el laboratorio de microondas y radiofrecuencia de bajo costo.

#### <span id="page-14-3"></span>**Objetivos Específicos**

- Describir el principio de funcionamiento de una antena patch rectangular polarizada circularmente a 1,2 GHz.
- Diseñar teóricamente la antena patch rectangular de polarización circular utilizando modelos matemáticos.
- Optimizar el diseño teórico mediante un simulador circuital o de onda completa.
- Construir la antena patch rectangular diseñada mediante una técnica artesanal.
- Validar experimentalmente la antena implementada.

### <span id="page-15-0"></span>**Alcance**

Se investigarán conceptos y principios de funcionamiento de las antenas patch, clases de antenas y sus polarizaciones, ventajas y desventajas.

Se realizará un diseño teórico de la antena patch basado en modelos matemáticos determinando las dimensiones de la misma.

Se optimizará el diseño de la antena patch con el uso de un *software freeware* mediante simulaciones.

Se construirá la antena patch luego de los resultados obtenidos y se someterá a mediciones mediante un equipo VNA de bajo costo.

Dicho equipo de bajo costo será adquirido por un grupo de estudiantes partícipes de este proyecto y donado a la Universidad.

#### <span id="page-15-1"></span>**Descripción de los capítulos**

#### **Capítulo 1**

En este capítulo se revisan los conceptos y aspectos teóricos de cada elemento involucrado en el desarrollo de este proyecto.

### **Capítulo 2**

En este capítulo se describe la metodología utilizada en el desarrollo del proyecto, basada en una investigación aplicada de las tecnologías existentes.

### **Capítulo 3**

En este capítulo se plantea el diseño de la antena patch, describiéndose los modelos matemáticos utilizados, las respectivas simulaciones, entre otros detalles.

## **Capítulo 4**

En este capítulo se describe el procedimiento de la elaboración artesanal de la antena patch rectangular polarizada circularmente a 1,2 GHz, las pruebas ejecutadas para verificar su funcionamiento y el análisis de los resultados obtenidos para validación del cumplimiento de los objetivos del proyecto.

# **CAPÍTULO 1**

# **FUNDAMENTACIÓN TEÓRICA**

#### <span id="page-17-2"></span><span id="page-17-1"></span><span id="page-17-0"></span>**1.1. Laboratorio de bajo costo**

En las carreras técnicas de educación superior como Ingeniería o Ciencias Exactas, la integración de los elementos teóricos con los prácticos y la adquisición de destrezas mediante prácticas de campo o de laboratorio es de suma importancia. Por este motivo, en la carrera de Ingeniería en Telecomunicaciones es necesario contar con laboratorios para experimentar con equipos como antenas de radiofrecuencia y microondas. Debido a que, este tipo de equipamiento es de alto costo, se propone el uso de las Tecnologías de la Información y Comunicación existentes como *software* de simulación, computadores y otros dispositivos para convertirlos en herramientas que faciliten la investigación y puesta en práctica de los conocimientos teóricos, a un bajo costo (Silvia E. Calderón, 2015).

## <span id="page-17-3"></span>**1.2. Antenas Patch**

Las antenas patch nacen de la necesidad de contar con diseños de dimensiones reducidas y portátiles, y que se puedan acoplar a otros dispositivos. Estas antenas, son también conocidas como antenas microstrip, y tienen un gran uso en el campo de las telecomunicaciones en aplicaciones donde el tamaño debe ser muy reducido, por ejemplo, aeronáutica, aviación, satélites, misiles, dispositivos móviles, entre otras. La frecuencia de operación de dichas antenas es elevada, y se encuentra en el rango de las microondas y ondas milimétricas (Martí, 2010).

La estructura consiste en un parche metálico, cuyas dimensiones son comparables a valores de  $\lambda_0$  o longitud de onda en el espacio libre.

Estas antenas en su configuración más básica constan de un parche en uno de los lados de un sustrato dieléctrico y en el lado opuesto un plano de masa (material que depende del fabricante del sustrato), como se puede observar en la [Figura 1.1.](#page-18-1) El conductor es muy delgado en el orden 0.003λ < h < 0.05λ. Para evitar fugas y ondas superficiales, la permitividad debe estar entre 3< ξr <10 (Martí, 2010).

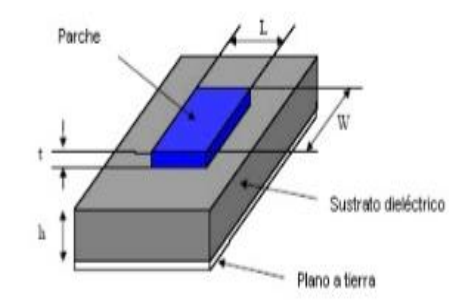

**Figura 1.1** Estructura básica de una antena patch o microstrip

#### **Fuente:** (Pacco, 2011)

<span id="page-18-1"></span>Los parches pueden tomar diferentes formas de figuras como se observa en la [Figura](#page-18-2)  [1.2,](#page-18-2) identificándose como más comunes las de forma rectangular, cuadrada, triangular, y circular; principalmente por su facilidad de fabricación y análisis.

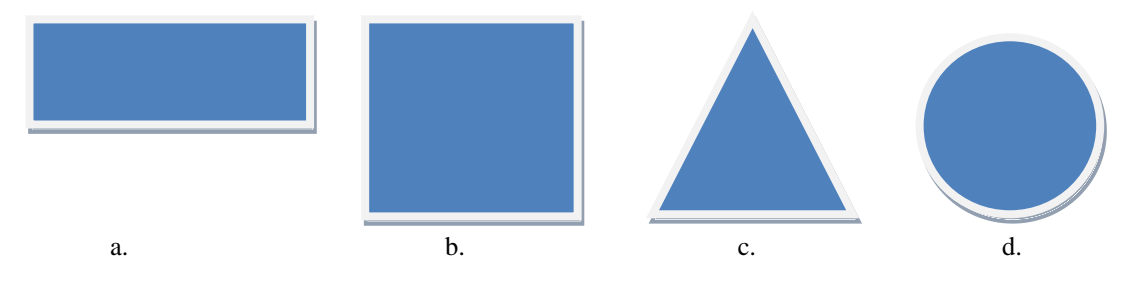

<span id="page-18-2"></span>**Figura 1.2** Formas más comunes de parches: a. Rectangular b. Cuadrada c. Triangular d. Circular **Fuente:** Elaborado por el autor

#### <span id="page-18-0"></span>**1.3. Aplicaciones de Antenas Patch**

Una de las aplicaciones más importantes es su uso en sistemas de teledetección (sistemas de radar a bordo de satélites), Global Positioning System (GPS), antenas de dispositivos móviles, aplicadores de calor en tratamientos de hipertermia, altímetros de aviones, aplicaciones militares y en general todos los sistemas a frecuencias de microondas. Entre los principales sistemas se tienen: (Pacco, 2011)

- Comunicaciones móviles (estaciones base, teléfonos, automóviles).
- Antenas en aviones (navegación, altímetros, telefonía).
- Comunicación entre equipos *wireless* (cámaras de video, dispositivos de audio).
- Satélites de comunicaciones.

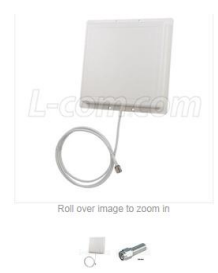

**Figura 1.3** Antena Comercial con frecuencia de 1,2 GHz **Fuente:** (L-COM, 1982)

<span id="page-19-1"></span>En la [Figura 1.3](#page-19-1) se muestra una antena patch utilizada en la frecuencia de 1,2 GHz. Algunos ejemplos del uso de este tipo de antenas son: (L-COM, 1982)

- *Wireless Video Links* (Enlace de video inalámbrico).
- *Wireless Security Cameras* (Cámaras de seguridad inalámbricas).
- *Wireless Video Transmitters* (Transmisores de video inalámbricos).
- *Wireless Security Systems* (Sistemas de seguridad inalámbricos).

Es importante destacar que el uso de las antenas patch es cada vez más común a nivel mundial, principalmente debido a su diseño y construcción que pueden aplicarse también a la implementación de filtros, acopladores, entre otros, permitiendo así extender más sus formas de uso, brindando una gran variedad de ventajas.

## <span id="page-19-0"></span>**1.4. Ejemplos de antenas comerciales**

En la [Tabla 1.1](#page-20-4) se presentan dos ejemplos de antenas patch comerciales existentes, JIAKANG y APAGM2525-S2450, que trabajan en la frecuencia de 1,2 GHz y que son polarizadas circularmente.

<span id="page-20-4"></span>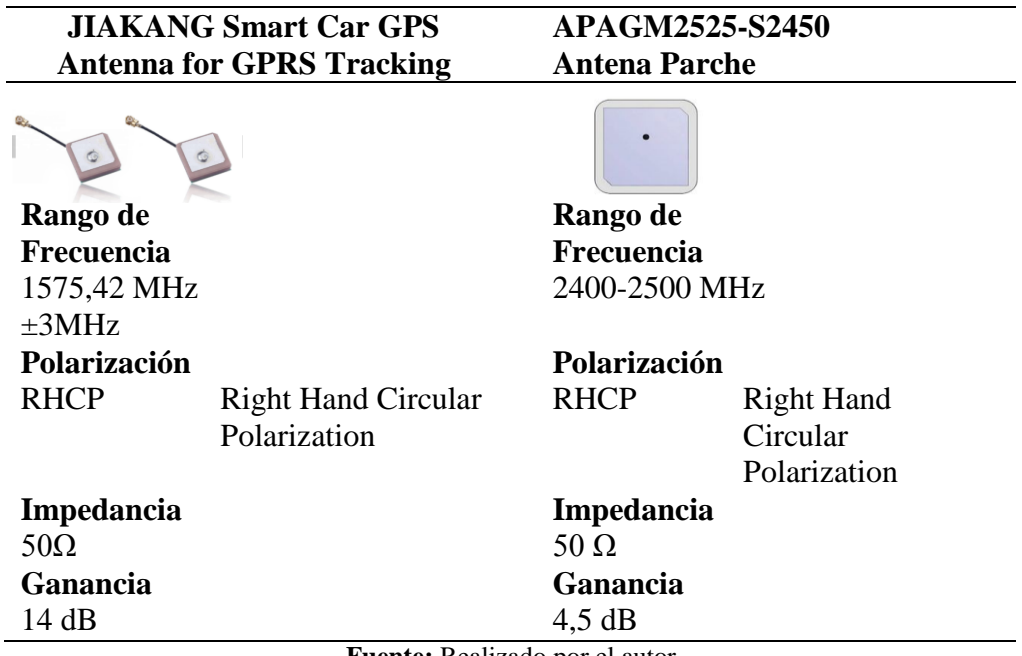

**Tabla 1.1** Ejemplos de antenas comerciales

**Fuente:** Realizado por el autor

### <span id="page-20-0"></span>**1.5. Ventajas y desventajas de las antenas Patch**

## <span id="page-20-1"></span>**1.5.1. Ventajas**

- Son de poco peso y ocupan poco volumen.
- Se adaptan a varias superficies.
- Son de bajo costos de fabricación y pueden fabricarse en serie.
- Son aptas para polarización lineal y polarización circular.
- Su diseño permite que operen a distintas frecuencias.

## <span id="page-20-2"></span>**1.5.2. Desventajas**

- Ancho de banda reducido.
- Potencia baja.
- Ganancia baja.
- La radiación de los bordes puede afectar los parámetros de la antena.

## <span id="page-20-3"></span>**1.6. Polarización de las antenas**

La polarización de una antena indica el sentido de la dirección del vector de campo irradiado por la antena en un punto fijo del espacio al transcurrir el tiempo.

Además, en la polarización de una antena, las orientaciones de las ondas electromagnéticas tienen como referencia a la antena en sí misma. Por ejemplo, si se toma un punto cualquiera en el espacio y se imagina un plano perpendicular a la dirección de propagación desde la antena al citado punto, con la variación en el tiempo expresado como el vector  $\vec{E}$ (r,t), paralelo al plano, se observa como el extremo del vector dibuja una curva sobre el plano y esta curva descrita sobre el campo en el transcurso del tiempo es la polarización (Martí, 2010). La Figura 1.4 presenta tres tipos de polarización con respecto a la variación del vector de campo eléctrico: lineal, circular y elíptica.

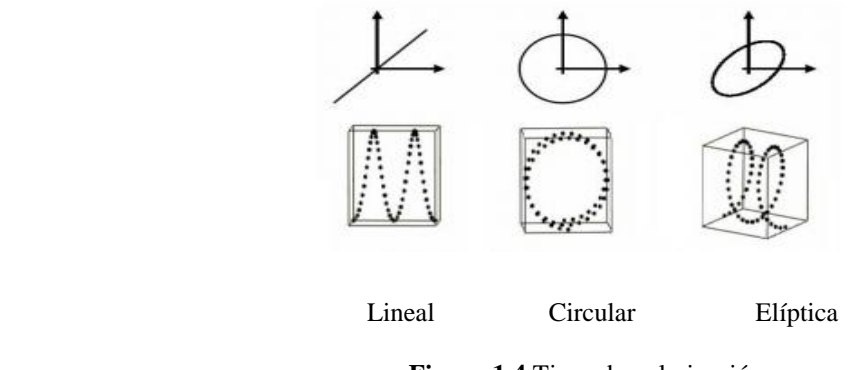

**Figura 1.4** Tipos de polarización **Fuente:** (Martí, 2010)

### <span id="page-21-3"></span><span id="page-21-0"></span>**1.6.1. Polarización Lineal**

Es aquella donde la señal u onda emitida oscila en sentido vertical u horizontal mientras viaja en el plano, con esta polarización se alcanzan largas distancias. Para una comunicación o enlace entre antenas con polarización lineal, las antenas deben estar alineadas.

### <span id="page-21-1"></span>**1.6.2. Polarización Circular**

Aquí la señal u onda emitida es aquella que oscila en todos los ángulos mientras viaja en el plano, es decir, se transmite tanto en planos verticales como horizontales, de esta forma la intensidad de la antena no sufre pérdidas significativas (Martí, 2010).

### <span id="page-21-2"></span>**1.7. Métodos de Alimentación de una antena patch**

La alimentación de una antena patch usualmente se realiza mediante uno de los siguientes métodos:

- Mediante una línea de transmisión o línea microstrip.
- Mediante conector coaxial.
- Mediante acoplo por proximidad.
- Mediante acoplo por apertura.

Las dos primeras se alimentan de manera directa al sustrato, mientras que en las dos últimas las transferencias se realizan mediante el acoplamiento del campo electromagnético del dispositivo. En las secciones [1.7.1](#page-22-0) hasta [1.7.4](#page-23-1) se detallarán cada uno de los métodos de alimentación.

### <span id="page-22-0"></span>**1.7.1. Mediante línea de transmisión**

Se trata de alimentar el parche con una línea de transmisión de 50 ohmios en el sustrato (para la mayor transferencia de potencia), de esta manera se adapta la impedancia de entrada del parche a dicha línea.

Esta técnica es de fácil elaboración por estar el parche y la línea en el mismo sustrato, al otro extremo de la línea se conecta el conector que se vaya a usar y así realizar las respectivas mediciones (Martí, 2010). En la [Figura 1.5](#page-22-2) se muestra este tipo de alimentación.

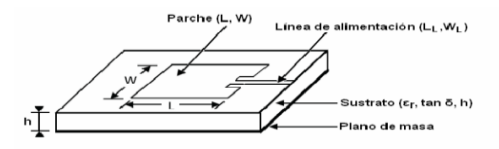

**Figura 1.5** Alimentación por línea de Transmisión

**Fuente:** (Martí, 2010)

#### <span id="page-22-2"></span><span id="page-22-1"></span>**1.7.2. Mediante conector coaxial**

En este método se implementa un conector coaxial, de ahí su nombre. Consiste en que el pin o terminal del conector coaxial alimente de manera directa al parche de la antena microstrip y la parte negativa del conector se conecte a la tierra del sustrato. Este es uno de los métodos más comunes, pero con cierto grado de complejidad ya que el terminal o pin del conector debe perforar el sustrato hasta el parche y debe estar soldado (Marín, 2014). En la [Figura 1.6](#page-23-2) se representa este tipo de alimentación.

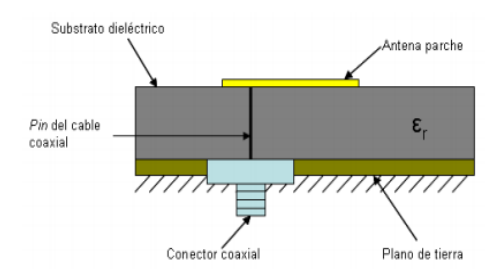

**Figura 1.6** Acoplo por conector coaxial

**Fuente:** (Marín, 2014)

## <span id="page-23-2"></span><span id="page-23-0"></span>**1.7.3. Mediante acoplo por proximidad**

Para este método se deben utilizar dos sustratos dieléctricos, uno encima de otro. La capa del sustrato inferior, donde está la línea de alimentación, es la que se coloca debajo del sustrato superior donde está la antena microstrip, este sustrato superior carece del plano de masa o puesta a tierra, al no tener contacto directo entre el parche y la línea de alimentación el acople es electromagnético. La [Figura 1.7](#page-23-3) muestra un ejemplo de este tipo de alimentación.

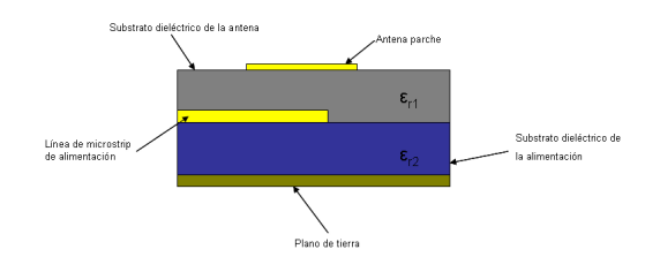

**Figura 1.7** Acoplo por proximidad **Fuente:** (Marín, 2014)

#### <span id="page-23-3"></span><span id="page-23-1"></span>**1.7.4. Mediante acoplo por apertura**

Es muy similar al de acoplo por proximidad, se necesita de dos sustratos dieléctricos, así mismo, uno con la línea de alimentación y otro con el parche. El sustrato superior, donde estará el parche, tiene un plano a tierra que será común para ambos sustratos. El sustrato inferior estará en contacto con el superior, pero la cara de la línea de alimentación de este último estará al extremo de todo el acople. La variante en este método es que el plano a tierra del sustrato superior tiene una apertura cuya forma influirá en la impedancia y acoplamiento de la antena.

Las medidas de la apertura dependerán de las condiciones que se deseen que cumpla la antena (Marín, 2014). La [Figura 1.8](#page-24-2) representa este tipo de alimentación.

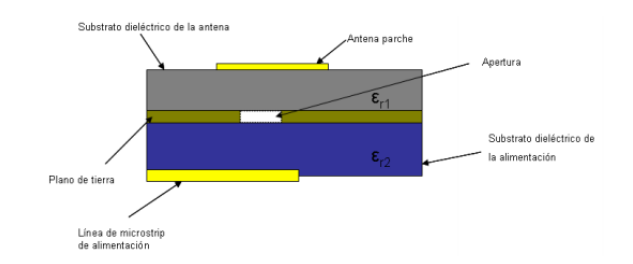

**Figura 1.8** Acoplo por apertura

**Fuente:** (Marín, 2014)

## <span id="page-24-2"></span><span id="page-24-0"></span>**1.8. Antenas de Polarización circular**

Las antenas patch de formas cuadradas y rectangulares radian con polarización lineal normalmente, pero existen métodos con los cuales se puede lograr que transmitan con una polarización circular, que es el objetivo de este proyecto. Estos métodos son de alimentación simple o de doble, como se detalla en las siguientes secciones del documento.

### <span id="page-24-1"></span>**1.8.1. Antena Patch de Polarización Circular Tipo 1**

Esta antena se basa en una sola alimentación, un solo conector, mediante línea de transmisión en la cual también se modificará la geometría del parche, recortando solamente dos esquinas opuestas del parche como se muestra en la [Figura 1.9](#page-24-3) (Martí, 2010).

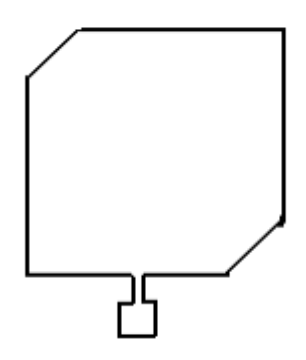

**Figura 1.9** Antena Microstrip de Polarización Circular Tipo 1 **Fuente:** (Martí, 2010)

<span id="page-24-3"></span>Las antenas patch son antenas de polarización lineal pero la antena patch tipo 1 con dos de sus equinas opuestas con corte diagonal, son un diseño que hacen que el vector de campo eléctrico gire, creando la polarización circular (Aspé, 2017).

#### <span id="page-25-0"></span>**1.8.2. Antena Patch de Polarización Circular Tipo 2**

En este tipo de polarización la alimentación en la antena será doble, es decir dos conectores como se puede observar en la [Figura 1.10.](#page-25-2) Dicha alimentación debe unirse a dos lados contiguos del parche y deben cumplir con el requisito que las dos alimentaciones sean iguales pero desfasadas 90°, lo cual se logra con un híbrido de 90° (Martí, 2010).

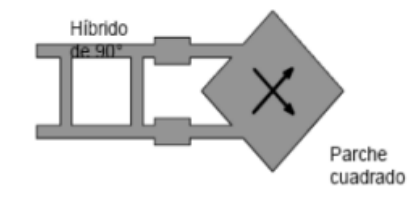

**Figura 1.10** Antena Microstrip de Polarización Circular Tipo 2

**Fuente:** (Osete, 2015)

## <span id="page-25-2"></span><span id="page-25-1"></span>**1.9. Modelo Matemático**

A continuación, se expresan las ecuaciones utilizadas en el presente proyecto para calcular el ancho y longitud de la antena, la constante dieléctrica efectiva y la longitud virtual.

## <span id="page-25-3"></span>**Ecuación 1.1** Ancho de la antena

$$
W = \frac{c}{2 \cdot f o \sqrt{\frac{(\varepsilon r + 1)}{2}}}
$$

Donde:  $W =$ ancho total de la antena

 $f \circ f$  = frecuencia de resonancia

- $\epsilon r =$ constante dieléctrica
- $c =$  velocidad de la luz

<span id="page-25-4"></span>**Ecuación 1.2** Longitud de la antena

$$
L = \frac{c}{2 * f o \sqrt{\varepsilon r e f}} - 2\Delta L
$$

Dónde:  $L =$ longitud total de la antena

 $\Delta L$  = Longitud virtual

 $c$  = velocidad de la luz

 $f \circ$  = frecuencia de resonancia

 $\epsilon$ **ref** = Constante dieléctrica efectiva

<span id="page-26-1"></span>**Ecuación 1.3** Constante dieléctrica efectiva

$$
sref = \frac{s r+1}{2} + \frac{s r-1}{2} \left(1 + 12 \frac{h}{w}\right)^{-1/2}
$$

Dónde:  $h$  = espesor del sustrato

 $f \circ f$  = frecuencia de resonancia

 $\epsilon$ **ref** = Constante dieléctrica efectiva

 $\overline{a}$ 

 $\epsilon r =$  constante dieléctrica

 $W =$ ancho total de la antena

<span id="page-26-2"></span>**Ecuación 1.4** Longitud Virtual

$$
\Delta L = 0.412h \frac{(sref+0.3)\left(\frac{W}{h}+0.264\right)}{(sref-0.258)\left(\frac{W}{h}+0.813\right)}
$$

Dónde:  $h$  = espesor del sustrato

 $\epsilon$ **ref** = Constante dieléctrica efectiva  $W =$ ancho total de la antena  $\Delta L$  = Longitud virtual

## <span id="page-26-3"></span>**Ecuación 1.5** Error Relativo

$$
\epsilon_r = \frac{\overline{X} - X_i}{\overline{X}} \times 100\%
$$

Donde:  $\epsilon_r$  = error relativo

 $\overline{X}$  = Valor real de la medida

 $X_i$  = Valor obtenido en la medición i

## <span id="page-26-0"></span>**1.10. Frecuencia de Resonancia**

La frecuencia de resonancia es aquella frecuencia propia que posee un elemento, cuerpo o sistema donde alcanza su grado máximo de oscilación (Romero, 2013).

Existen elementos o sistemas que poseen más de una frecuencia de resonancia. El momento en el cual un sistema es excitado con una de sus frecuencias características, la vibración que genera es la máxima posible. Este aumento de vibración produce que el sistema entre en resonancia.

En un sistema eléctrico, se llama frecuencia de resonancia a aquella con la cual la función de transferencia es máxima, es decir, que el valor que se tiene a la entrada se tenga a la salida del sistema.

Un ejemplo sería un receptor de radio de amplitud o frecuencia modulada, al sintonizar una emisora se empieza a hacer funcionar su circuitería interna a una frecuencia natural y que entra en resonancia con la frecuencia que emite la estación radial buscada. Es decir, cuando se sintoniza la emisora deseada y esta última se amplifica, todo esto sucede sin alterar el sistema (Romero, 2013).

En el presente proyecto se ha seleccionado una frecuencia que no es muy común para antenas patch, con el fin de proveer de un aporte al lector, sin que esto signifique que en esta frecuencia no se pueda proveer una aplicación real.

#### <span id="page-27-0"></span>**1.11. Parámetros S**

Son también llamados parámetros de dispersión y son los coeficientes de reflexión y transmisión de la onda incidente y reflejada. Dichos parámetros describen completamente el comportamiento de un dispositivo bajo condiciones lineales en determinado rango de frecuencia. Estos parámetros a pesar de ser aplicables a cualquier frecuencia, principalmente se los aplica para redes que operan en radiofrecuencia (RF) y microondas.

Los parámetros S o de dispersión dependen de la frecuencia en la que se miden, es decir varían según la misma, razón por la cual se debe especificar la frecuencia para cualquier medición de parámetros S, junto con la impedancia característica o la impedancia del sistema.

Se describen los parámetros S de la siguiente forma:

- **S11:** Coeficiente de reflexión a la entrada o coeficiente de reflexión directa.
- **S21:** Coeficiente de transmisión directa o ganancia con la tensión directa.
- **S22:** Coeficiente de reflexión a la salida o coeficiente de reflexión inversa.
- **S12**: Coeficiente de transmisión o ganancia con la tensión inversa.

Los parámetros S son utilizados en altas frecuencias (400 MHz a 300 GHz), ya que al aplicar técnicas de cortocircuito o circuito abierto se presentan inconvenientes para la medición de parámetros clásicos como corriente y voltaje. Sin embargo, por otro lado, los conceptos de potencia y líneas de transmisión toman mucha fuerza ya que son valores incidentes y salientes en un sistema de transmisión, estos sistemas o redes son representados como se muestra en la Figura 1.11, el parámetro S a considerar es el  $S<sub>11</sub>$  en el desarrollo del presente proyecto (Colombo, 2012).

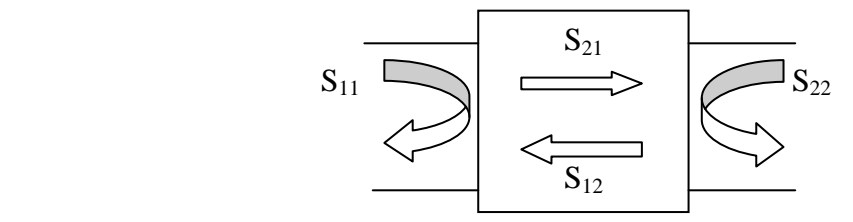

**Figura 1.11** Red de 2 puertos con los parámetros S

**Fuente:** (Colombo, 2012)

<span id="page-28-2"></span>La antena patch rectangular con polarización circular del presente proyecto es de un solo conector que equivale a un solo puerto y por tal motivo el parámetro  $S_{11}$  es el que se analiza con ayuda del *software* de simulación ADS y un equipo VNA para pruebas en la antena ya construida.

#### <span id="page-28-0"></span>**1.12. Advanced Desing System (ADS)**

ADS es un *software* de diseño electrónico para radio frecuencia, microondas y aplicaciones digitales de alta velocidad. Incluye tecnologías de simulación de circuitos integrados para redes de alta velocidad, defensa aeroespacial, entre otros. ADS proporciona un entorno de simulación para diseñar *hardware* compatible con lo último en tecnología inalámbrica, 5G, IoT, enlaces de datos de alta velocidad, radares, satélites y diseños de fuentes de alimentación (Keysight Technologies, 2017).

#### <span id="page-28-1"></span>**1.13. Vector Network Analyzer (VNA)**

Una de las principales herramientas de ADS es el Analizador de Red Vectorial (VNA), que se utiliza para el diseño de altas frecuencias y es también utilizado en el presente proyecto. Esta herramienta es utilizada por los diseñadores con el fin de asegurarse que el rendimiento del sistema cumpla con las especificaciones indicadas antes de ser presentada al cliente final. La Figura 1.12 muestra los componentes de un VNA, que consta principalmente de una fuente para general una señal y un conjunto de receptores para identificar las respuestas a los estímulos causados por el dispositivo bajo prueba (DUT). Los resultados medidos son procesados por un computador interno o externo y se envían a una pantalla (Tektronix, 2018). La Figura 1.13 muestra la pantalla de visualización de esta herramienta con 4 puertos.

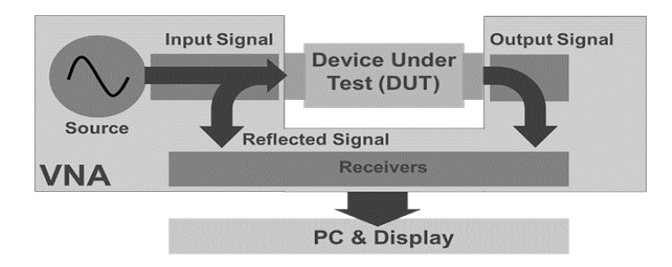

**Figura 1.12** Vector Network Analyzer, 300 kHz to 14 GHz

<span id="page-29-0"></span>

| <b>WARD LONGAINS</b><br>Controllera March Resident Midwelleries of Heroes of ANSWER                           |                              |                                | <b>WELLER</b> | <b>Busin</b> Democratic and a<br>File  Trace/Chie  Researce  Wedon/Analysts  Drive-Act  UNRy  Help-                                      |                      | <b>CONTRACTOR</b>              |
|----------------------------------------------------------------------------------------------------|------------------------------|--------------------------------|---------------|----------------------------------------------------------------------------------------------------|----------------------|--------------------------------|
| IF Bandwickh 1.0 kHz<br>$-12-$<br>×                                                                           | Average                      | <b>UBI</b>                     | <b>Downs</b>  | IF Bandwickh: 1.0 kHz<br>Average                                                                                                    | <b>UB</b>            | <b>Downs</b>                   |
| Tr. 1 ST1-Logi4 10.00dB/ 0.00dB<br>Tr.2. S21 Lock 10.00:8/ 0.00:8<br>Tr. #: S22 Lock 10.0036/ 0.0036<br>10.00 | Averaging<br>Restart         | 1/2                            | 3.14          | S11-LogM 10.00dB/ 0.00dB<br>Tr 2 S21 Look 10 00:00 0.00:00<br>$T = 3$<br>Averaging<br>Restart<br>22 Local 10 00:04 0.00:05<br>m<br>10.00 | 1/2                  | 3.14                           |
| <b>HOLD</b><br>D OC                                                                                           | Averaging<br>Factor          | loce Owne<br><b>MAGG</b>       | Format        | Averaging<br>0.00<br>Factor                                                                                                    | <b>Mages</b>         | Toca Cherre<br>Format          |
| rh det                                                                                                    | Averaging<br>on I OFF        | Scale.                         | Disclay       | 10.00<br>Averaging<br>20.00<br>on 1 OFF                                                                                                  | Scale.               | Disclay                        |
|                                                                                                    | Average<br><b>EP I point</b> | Ava:                           | CH            | 00.00<br><b>Average</b><br>SWEEP I point<br>40.00                                                                                        | Ave:                 | CH                             |
| Multiport solution                                                                                            | paiding                      | Marker<br>Mernery Aralysis     | Search        | 10.00<br>Smoothing:<br>02.00                                                                                                    | <b>Marker:</b>       | Search<br>Merocky Aradysis     |
|                                                                                                    |                              | Freq-                          | <b>Puwer</b>  | 70.00<br>10.00                                                                                                    | Freq                 | <b>Frower</b>                  |
| Trait is 30000 (1) H7-<br>Stop 11 3000 &                                                                      | IF<br>Bandwidth              | Sweep Trigger                  |               | 証<br>30.00<br>Bandwidth<br>(12)<br>Stop 11,2000 GH<br>Start 9.20200.GHz -                                                                | Sweep.               | Trigger                        |
| $C.2$ (lost)<br>\$22.<br>Cont. v Ch.1 Wal-                                                                    |                              | 10. 2014-07-22 15:30           |               | 11.<br>Cont = Chil (Box)<br>\$22<br>$E = 340$ ort                                                                                        | 10. 3014-07-22 15:30 |                                |
| <b>BE MOST FAST VIOLATIONS</b><br>Electro Trans Cheer : Brighteen : Imperimental reference : UNINY : Plant    |                              | 一、「新工芸                         |               | <b>B</b> USINE WAS CITED.<br>Gri :: Panelfine : Regione : Moterbrayer : Steams : DOV :: His                                              |                      | Title 1 BF 1 DF                |
| Start Frequency 308,000 loks<br>っ                                                                             | Freq                         | <b>Up</b>                      | <b>Down</b>   | Reference Position 8.00 Div<br>Scale                                                                                                    | <b>Ub</b>            | Down                           |
| Tr 1 S11 LogH 10.00dEl 0.06dE<br>Tr: 2 - S22 LogH 10 06dBY 0 00dB<br>Tr 4 544 LogH 10 00dB/ 0 00dB<br>56.00   | Start                        | 1/2<br>31                      | ×             | Tr 1 S11 Logit 10 00dBr 0 00dB<br>Tr 2 . 522 LogH 10.06dB/ 0.00dB<br><b>Autoscale</b><br>Tr 4 SettingM 1000dBr 0.00dB                    | $1 - 2$              | $\mathbf{z}$<br>$\overline{A}$ |
| 46.00                                                                                                    | <b>Stop</b>                  | Trace <i>Disease</i><br>Mount: | Format        | Ti 5: 955 Light to coalir o obas<br>Tr 8 SM Light 10 06461 0 0645<br>Autoscale<br>Tr 8 S46 LogM 10 00dEr 0 00dB<br>AI<br>20.00           | Trace<br>Moins       | Ownet<br>Format                |
| 30.00<br>20.00                                                                                                | Center                       | Scale                          | Display       | 10.00<br>Scalo<br>0.00                                                                                                    | Scale                | Deploy                         |
| 10 <sub>0</sub>                                                                                               | <b>Span</b>                  | Axo                            | Call          | Reference<br>10.00<br>Level                                                                                                    | Art2                 | Cid                            |
| 0.00<br>10.00                                                                                                 | CW                           | Markey.                        | Search        | 100<br>Reference<br><b>COL</b><br>Position.                                                                                              | <b>Markey</b>        | Search<br>Momery Analysis      |
| 20.0                                                                                                    |                              | Morrory Aradysis<br>Freq.      | <b>Power</b>  | 45.00<br>Electrical<br>Delay<br><b>TTOM</b>                                                                                              | Freq.                | Promor                         |
| 30 <sub>0</sub>                                                                                               |                              | Sweep.                         | Tragger       | 00.00<br>Phase<br>Officet<br>$X$ 1 (16)                                                                                                  |                      | Sweep Trigger                  |
| Stup 36 5000 (3)<br><b>Crack</b><br>1000 8307-                                                                |                              | Save                           | Recall        | More<br>Civil - Start 200 000 kits are a more<br>filtray this filtrate care                                                              |                      |                                |
| Core. ~ On 1<br>S44<br>No Cor                                                                                 |                              | LO 201407-2215-30              |               | 四番 の1 70<br><b>190 C/A</b><br>320<br>ict                                                                                                 |                      |                                |

**Fuente:** (Tektronix, 2018)

<span id="page-29-1"></span>**Figura 1.13** Vector Network Analyzer, 300 kHz to 14 GHz

**Fuente:** (Keysight Technologies, 2017)

# **CAPÍTULO 2**

## **MARCO METODOLÓGICO**

<span id="page-30-1"></span><span id="page-30-0"></span>El método de investigación utilizado para el presente proyecto es una combinación del método lógico-deductivo con los métodos empírico-inductivo. Dentro del método lógico-deductivo se ha realizado una investigación bibliográfica de las características y funcionamiento de las antenas patch rectangular con polarización circular a una frecuencia de trabajo de 1,2 GHz, las herramientas de simulación existentes para este tipo de soluciones, entre otros temas relacionados. Dentro del método empírico-inductivo se ha realizado el diseño y construcción de la antena mencionada, para servir de referente como práctica de laboratorio implementada en un laboratorio de antenas y microondas de bajo costo. De esta manera, se cumple con el objetivo del proyecto y se plantea la solución de la sección.

### <span id="page-30-2"></span>**2.1. Método lógico-deductivo**

### <span id="page-30-3"></span>**2.1.1. Investigación bibliográfica**

Se ha realizado una investigación bibliográfica en fuentes digitales científicas, libros, proyectos de titulación y especificaciones técnicas de fabricantes. Se ha identificado la información más relevante para el desarrollo del proyecto en lo referente a: conceptos, documentación, referencias de la tecnología, ventajas, desventajas, diseño, programas

simuladores, tipo de materiales, costos y métodos de elaboración referentes a la antena patch investigada.

#### <span id="page-31-0"></span>**2.1.2. Fundamentación teórica**

A partir de la información recopilada en la investigación bibliográfica, se realizó un análisis y selección de la información considerada como relevante en relación al proyecto. También se ha considerado documentación que represente un aporte importante. Esta información recopilada conforma la guía para las decisiones tomadas en el presente estudio de antenas patch, han permitido aclarar dudas e inquietudes durante el desarrollo de cada etapa, la solución de problemas presentados y la interpretación de los resultados obtenidos en la fase de pruebas, así como la especificación de correctivos que debieron realizarse.

#### <span id="page-31-1"></span>**2.2. Método empírico-inductivo**

#### <span id="page-31-2"></span>**2.2.1. Diseño y Modelo Matemático**

La documentación recopilada en la fase de investigación bibliográfica se utilizó para obtener información relevante acerca del diseño de la antena patch. Adicionalmente, se conocieron detalles de la tecnología microstrip, que permite transmitir señales de microondas mediante una placa de circuito impreso (PCB). Se estudiaron los modelos de propagación en la atmósfera, así como las características de las antenas en cuestión, como otra información relevante.

Para cumplir con los objetivos del proyecto, la antena a implementarse es la patch rectangular con polarización circular. Fue necesario establecer también otros requerimientos como materiales, ventajas y desventajas de su geometría, entre otros.

Finalmente, se realizó el dimensionamiento de la antena patch a través del uso de los modelos matemáticos. Esta información, sumada a las propiedades del sustrato, son el punto de partida para la simulación y construcción de la antena propuesta.

#### <span id="page-31-3"></span>**2.2.2. Tipo de Sustrato**

Una vez seleccionado el tipo de antena a implementarse, es imperante determinar el tipo de sustrato a utilizarse. La importancia de la selección del sustrato se debe a que, los valores propios de su estructura serán utilizados para realizar los cálculos matemáticos posteriores, como su permitividad y grosor, todos los detalles se describirán ampliamente en el Capítulo 3.

#### <span id="page-32-0"></span>**2.2.3. Simulación y optimización**

Para la etapa de simulación de la antena, se utiliza el programa de *software* ADS y un VNA. EL VNA será provisto por el laboratorio de bajo costo implementado. Todo el proceso de simulación se presenta en detalle en el Capítulo 3 y las pruebas realizadas en el VNA en el Capítulo 4.

Esta etapa permite, adicionalmente, optimizar el diseño de la antena de acuerdo a los resultados obtenidos en las pruebas. Un desafío importante es que la antena pueda operar a la frecuencia de 1,2 GHz.

El uso de un *software* de simulación es de gran importancia, ya que permite pronosticar el funcionamiento de una antena en base al diseño realizado, de modo de que, antes de implementarse, permita realizar variaciones hasta alcanzar el comportamiento deseado. Este tipo de herramientas informáticas permiten realizar predicciones muy aproximadas al comportamiento de las antenas en las pruebas realizadas en campo.

#### <span id="page-32-1"></span>**2.2.4. Implementación**

En esta etapa se fabrica la antena patch rectangular con polarización circular, utilizando toda la información definida en el diseño y simulación. La etapa de implementación debe considerar aspectos como: cantidad y calidad de materiales, métodos de impresión de la antena patch en el sustrato o placa, tipo de conector, precisión en los cortes del sustrato, dimensiones de la antena, entre otros aspectos.

Algo importante a resaltar es que, como parte de la fase de implementación se debe seleccionar un lugar adecuado para la elaboración de la antena patch, que ofrezca las comodidades, precauciones y seguridades respectivas, características que deben ser proporcionadas también por el laboratorio de antenas y microondas de bajo costo. Todos los detalles de implementación se encuentran en el capítulo 4 del presente documento.

# **CAPÍTULO 3**

## **PROPUESTA**

## <span id="page-33-2"></span><span id="page-33-1"></span><span id="page-33-0"></span>**3.1. Consideraciones iniciales**

Con los datos de la investigación realizada en el Capítulo 1, y debido a su gran ventaja de radiación de la señal en todos los ángulos y con intensidad sin pérdidas significativas, se seleccionó una antena patch rectangular con polarización circular que trabaja en la banda de frecuencia de 1,2 GHz.

Al mismo tiempo, se seleccionó una antena patch rectangular tipo 1, debido a su versatilidad, ya que con cambios en la geometría de su forma se pueden obtener varios tipos de polarización, además de un tamaño pequeño. Estas características, alineadas con los objetivos del proyecto, permiten optimizar el diseño de la antena mencionada.

A continuación, se detallan todos los cálculos realizados, el material del sustrato, el modelo de la antena a diseñar, el software que se utilizará para la simulación de esta y el equipo VNA con el cual se harán las validaciones finales.

## <span id="page-33-3"></span>**3.2. Cálculos matemáticos de las dimensiones de la antena patch rectangular**

El primer paso, antes de iniciar los cálculos respectivos para determinar las dimensiones de la antena, es seleccionar un tipo de sustrato. Para este proyecto, se ha decidido elaborar la antena con una baquelita de fibra de vidrio a ambos lados. Se ha seleccionado este sustrato debido a que es muy utilizado en la actualidad para los circuitos impresos utilizados en la electrónica industrial y están compuestos típicamente de material de fibra de vidrio, impregnados con una resina epóxica resistente a las llamas, de ahí su nombre Flame Retardant (FR).

La Tabla 3.1 resume las principales características del sustrato. Con estos datos, se procede a realizar el cálculo de las dimensiones de la antena patch propuesta. Se han utilizado las ecuaciones 1.1, 1.2, 1.3 y 1.4, detalladas en el Capítulo 1, que permiten determinar el ancho de la antena, la longitud de la antena, la constante dieléctrica efectiva y la longitud virtual respectivamente.

**Tabla 3.1** Características del sustrato

<span id="page-34-3"></span>

| <b>Sustrato</b> | <b>Constante</b><br>dieléctrica $\varepsilon_r$ | <b>Espesor del</b><br>sustrato h | <b>Grosor</b> del<br>conductor de<br>cobre |
|-----------------|-------------------------------------------------|----------------------------------|--------------------------------------------|
| $FR-4$          | 4.7                                             | $1,6 \text{ mm}$                 | $0,015$ mm                                 |

**Fuente**: (Zubelzu, 2019)

#### <span id="page-34-0"></span>**3.2.1. Ancho de la antena**

A partir de la Ecuación 1.1, con frecuencia de resonancia fo  $= 1.2$  GHz según las consideraciones iniciales del diseño, se obtiene un ancho de la antena de 7,404 cm. A continuación, se detallan los cálculos respectivos:

$$
W = \frac{c}{2 * f o \sqrt{\frac{(\varepsilon r + 1)}{2}}} = \frac{3 \times 10^8 \text{ m/s}}{2 * 1.2 \times 10^9 \text{ Hz} \sqrt{\frac{4.7 + 1}{2}}} = 0.07404 \text{ m}
$$

### <span id="page-34-1"></span>**3.2.2. Constante dieléctrica efectiva**

A partir de la Ecuación 1.3 y del resultado obtenido de la Ecuación 1.1, se obtiene una constante dieléctrica efectiva igual a 4,49885. A continuación, se detallan los cálculos respectivos:

$$
sref = \frac{s r + 1}{2} + \frac{s r - 1}{2} \left(1 + 12 \frac{h}{w}\right)^{-1/2} = \frac{4.7 + 1}{2} + \frac{4.7 - 1}{2} \left(1 + 12 \frac{0.0016}{0.07404}\right)^{-1/2} = 4.49855
$$

#### <span id="page-34-2"></span>**3.2.3. Longitud virtual**

A partir de la Ecuación 1.4, y de los resultados obtenidos en las Ecuaciones 1.1 y 1.3, se obtiene un valor de longitud virtual de 0,73 cm, este dato será utilizado para determinar la longitud de la antena patch. A continuación, se detallan los cálculos respectivos:

$$
\Delta L = 0.412h^{\frac{(sref+0.3)\left(\frac{W}{h}+0.264\right)}{(sref-0.258)\left(\frac{W}{h}+0.813\right)}} = 0.412(0,0016)\frac{(4,498+0.3)\left(\frac{0,07404}{0,0016}+0.264\right)}{(4,498-0.258)\left(\frac{0,07404}{0,0016}+0.813\right)}
$$

 $= 0,00073$ 

### <span id="page-35-0"></span>**3.2.4. Longitud de la antena**

A partir de la Ecuación 1.2 y de los resultados de la Ecuación 1.4, se obtiene una longitud de la antena de 5,746 cm. A continuación, se detallan los cálculos respectivos:

$$
L = \frac{c}{2 * f \circ \sqrt{\varepsilon r e f}} - 2\Delta L = \frac{3x10^8 m/s}{2 * 1.2x10^9 Hz \sqrt{4.49855}} - 2(0,00073) = 0,05746 m
$$

### <span id="page-35-1"></span>**3.2.5. Corte diagonal de la antena**

Debido a que la antena patch diseñada es de tipo 1, sus esquinas opuestas deben poseer un corte diagonal para que el vector de campo eléctrico gire, creando la polarización circular.

Con la ayuda del software ADS se obtuvieron los valores de a y b, los cuales se comprobaron con la aplicación de la Ecuación 3.1, ya que, como se observa en la Figura 3.1, el corte en las esquinas de la antena forma un triángulo rectángulo.

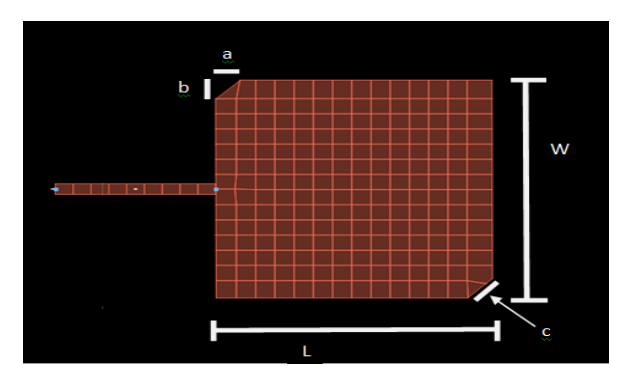

**Figura 3.1** Dimensiones Antena Propuesta **Fuente:** Elaborado por el autor

**Ecuación 3.1** Teorema de Pitágoras

$$
a^2 + b^2 = c^2
$$

<span id="page-35-3"></span><span id="page-35-2"></span>A partir del teorema de Pitágoras definido en la [Ecuación 3.1,](#page-35-3) y considerando las variables  $c = 1$  cm, y a =b, se obtiene un valor de corte diagonal de 0,707 cm. A continuación, se detallan los cálculos respectivos:

 $a^2 + b^2 = c^2$  por lo tanto  $c^2 = 2a^2$ 

# $\frac{1}{\sqrt{2}}c = a = 0,707$  cm

Con los datos calculados, se ha dimensionado la antena patch con las características propuestas en este proyecto, rectangular con polarización circular a 1,2 GHz.

En la [Tabla 3.2,](#page-36-1) se presentan diferentes valores obtenidos para ancho y longitud de una antena patch, con el mismo sustrato, pero a diferentes frecuencias de resonancias. Estas medidas se utilizarán tanto para la etapa de simulación como para la etapa de implementación.

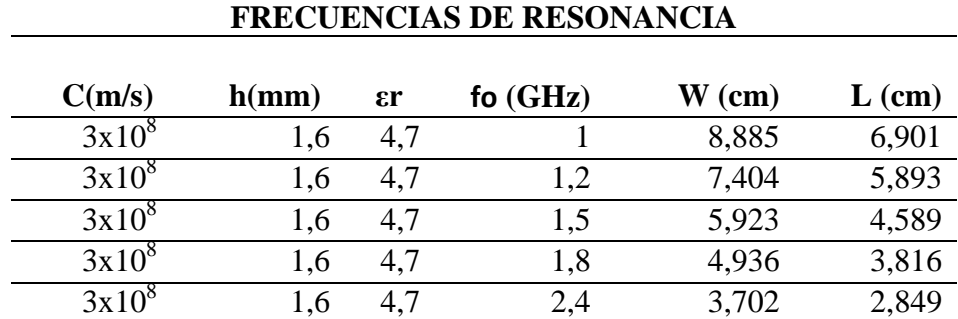

<span id="page-36-1"></span>**Tabla 3.2** Cálculos matemáticos a varias frecuencias de resonancia

**DIMENSIONES DE ANTENAS PATCH A DIFERENTES** 

**Fuente**: Elaborado por el autor

## <span id="page-36-0"></span>**3.3. Materiales**

Un importante aspecto a considerar en el diseño y construcción de antenas patch, como se constató en la sección [3.2,](#page-33-3) son los materiales a emplearse, ya que en base a sus características podrían variar las dimensiones de la antena y además permitirán la simulación e implementación de la misma.

A continuación, se listan los materiales necesarios para la elaboración de la antena.

- Baquelita de fibra de vidrio a ambos lados, seleccionado por ser ampliamente utilizado en circuitos impresos. La Figura 3.2 muestra un ejemplo de placas que utilizan este tipo de sustrato.
- Conector SubMiniature version A (SMA) tipo hembra, para cable coaxial utilizado en microondas, útil hasta una frecuencia de 33 GHz. La Figura 3.3 muestra este tipo de conector.
- Otros elementos para la construcción de la antena como acido percloruro férrico, utilizado para hacer los circuitos impresos, una bandeja, cinta adhesiva, marcador permanente, estaño, papel fotográfico o transfer y un cautín.
- <span id="page-37-1"></span>Software de simulación de dispositivos electrónicos de radio frecuencia ADS.

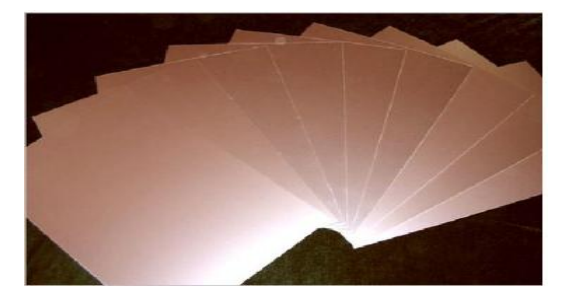

**Figura 3.2** Sustratos doble cara de fibra de vidrio

**Fuente:** (Games, 1996)

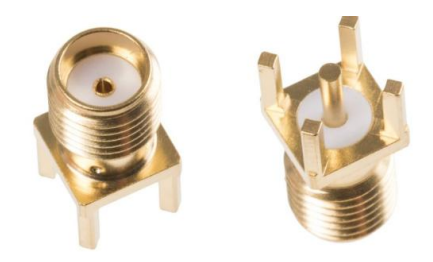

**Figura 3.3** Conectar SMA tipo Hembra **Fuente:** (RS, 2015)

## <span id="page-37-2"></span><span id="page-37-0"></span>**3.3.1. Software de simulación de dispositivos electrónicos de radio frecuencia**

Como se ha mencionado, el *software* utilizado para el presente proyecto es ADS, sin embargo, en esta sección se analizan tres herramientas de *software* que fueron evaluadas para diseñar circuitos electrónicos para radio frecuencia, microondas y aplicaciones digitales de alta velocidad.

## *Software Ansys HFSS*

Es un *software* de simulación lineal de circuitos, que en su versión más actualizada presenta un flujo de trabajo de simulación con mayor optimización, fiabilidad del sistema y calidad de la señal; además de permitir el análisis de interferencias electromagnéticas.

También están disponibles nuevas opciones de HFSS para realizar análisis de radiofrecuencia (RF) e integridad de señal (SI), complementando el diseño de los dispositivos electrónicos de alta frecuencia (HF) y alta velocidad.

El software soporta diseños para lograr integridad de señal (SI), permitiendo la interconexión de líneas de transmisión en cascada, conectores, circuitos impresos, puertos y paquetes de circuitos impresos.

Uno de los aspectos negativos de este programa es su complejidad de manipulación. Además, no dispone de una amplia librería de dispositivos electrónico, ya que hay ciertos dispositivos que deben ser cargados previamente en el programa. (Martínez, 2013)

#### *Software COMSOL RF Module 5.4*

El RF Module para COMSOL Multiphysics es un programa que proporciona capacidades de simulación para el diseño de dispositivos avanzados de RF (radiofrecuencia) y microondas, que facilita el estudio de componentes y sistemas que tratan la propagación de ondas electromagnéticas.

Una característica importante del módulo RF Module es la simulación de parámetros S, y coeficientes de reflexión-transmisión; los usuarios pueden simular estos parámetros en un amplio rango de frecuencias. Este análisis de parámetros S es ideal para guías de ondas, antenas, filtros, acopladores direccionales, conmutadores, amplificadores de microondas, líneas de transmisión, y redes de ajuste de impedancias.

El inconveniente que se identifica en este aplicativo es que el mismo tiene costo de licenciamiento, por lo que no fue considerado como una opción viable de *software* de simulación para el presente proyecto.

#### *Software ADS (Advanced Design System)*

El *software* ADS es un programa de automatización de diseños electrónicos, para aplicaciones de radiofrecuencia, microondas e integridad de señales. Este programa realiza simulaciones en una gran variedad de dispositivos, elementos propios de las telecomunicaciones y de la electrónica en general como son: osciladores, circuitos integrados, amplificadores, circuitos de radiocomunicación, sistemas satelitales, enlaces inalámbricos, entre otros.

El programa tiene una interfaz gráfica amigable, y ofrece un periodo de prueba gratuito.

## *Comparación de herramientas de software de simulación de dispositivos electrónicos RF*

La Tabla 3.3 muestra la comparación de las tres herramientas de *software* analizadas. Conforme a esta información, se seleccionó el software ADS, ya que es el que se acopla mejor a las necesidades del proyecto. Para el presente proyecto se usó la versión 2014.01.

La principal ventaja en el uso de un s*oftware* de simulación es que permite realizar predicciones del comportamiento de un dispositivo electrónico, las cuales serán muy próximas a los resultados obtenidos en las pruebas de campo. Así, el diseñador puede variar los parámetros de las dimensiones de la antena, verificar su comportamiento y aplicar los correctivos necesarios en el diseño de la antena antes de su construcción.

<span id="page-39-1"></span>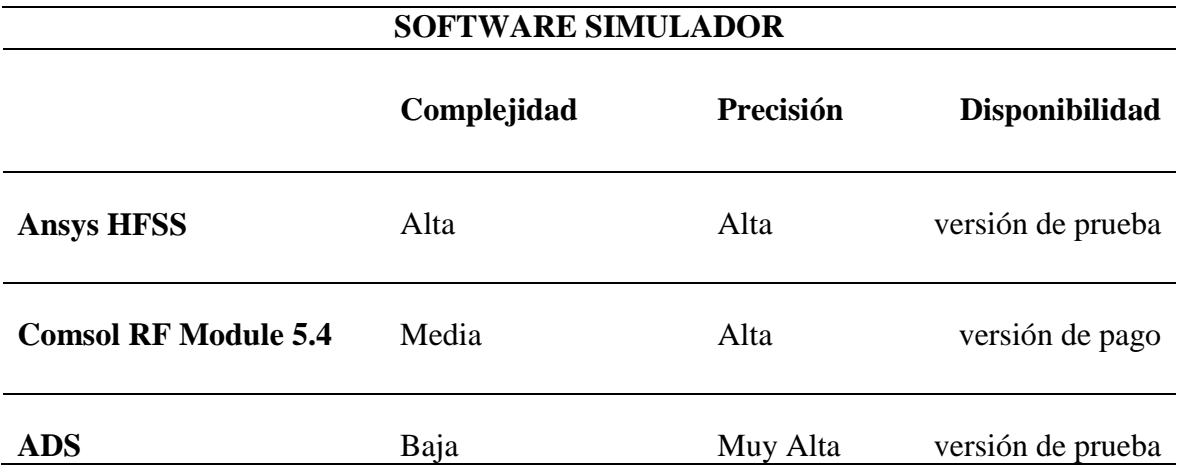

#### **Tabla 3.3** Herramientas de software de simulación

**Fuente:** Elaborado por autor

## <span id="page-39-0"></span>**3.3.2. Uso de ADS**

ADS ofrece dos ventanas de trabajo: (1) el esquemático, donde se conectan los componentes electrónicos en forma de circuitería serie, paralelo y mixto, se analiza y se simula el comportamiento de los componentes de la circuitería según sea el caso; y (2) la ventana de trabajo denominada Layout, que permite observar el formato del circuito sobre la placa o sustrato.

Este programa cuenta con varios elementos de ayuda como guías o ejemplos de diseños de otros dispositivos o circuitos, los cuales pueden ser tomados como referencia dentro de su propia base de datos.

Como se indicó en la [Tabla 3.3,](#page-39-1) este *software* es de fácil uso, principalmente porque presenta una representación gráfica de los sustratos, tablas, gráficas sobre cartas de Smith, módulos, diagramas de polarización, entre otros aspectos, que se pueden observar en la Figura 3.4.

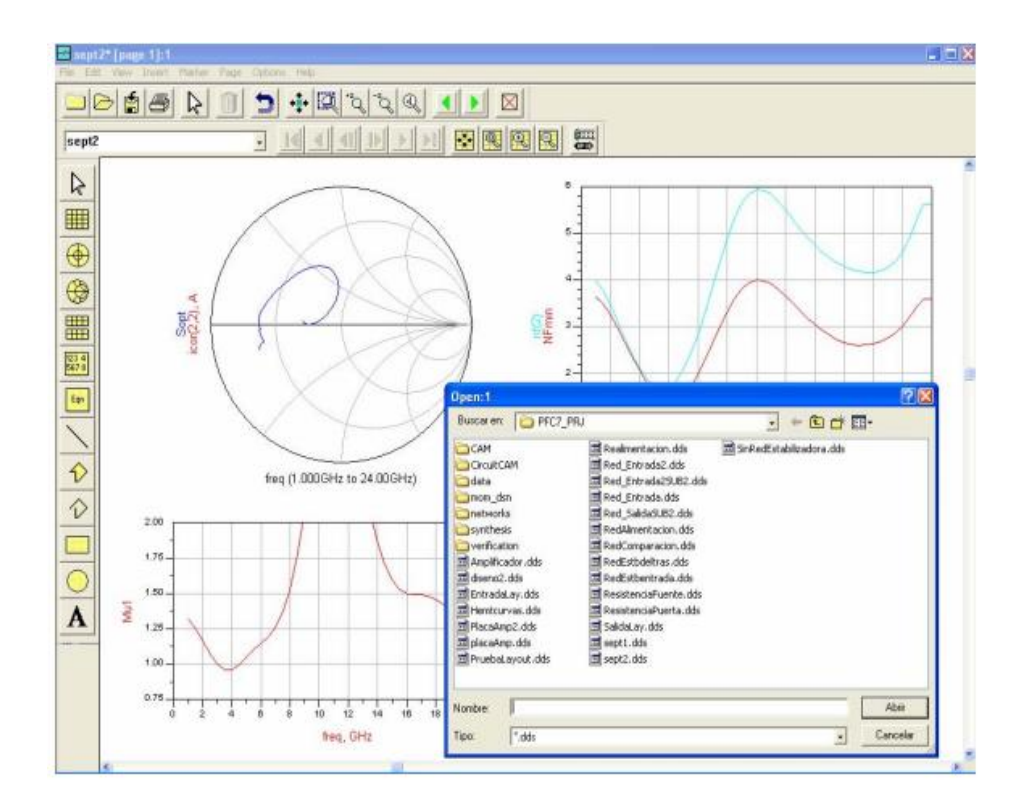

**Figura 3.4** Ejemplo de una visualización en ADS **Fuente:** Elaborado por autor

<span id="page-40-0"></span>A continuación, se presenta el procedimiento básico para uso de ADS. La Figura 3.5 muestra la ventana principal de la herramienta y la Figura 3.6 las opciones que deben ser seleccionadas para crear un nuevo proyecto, en la secuencia File, New, y Workspace.

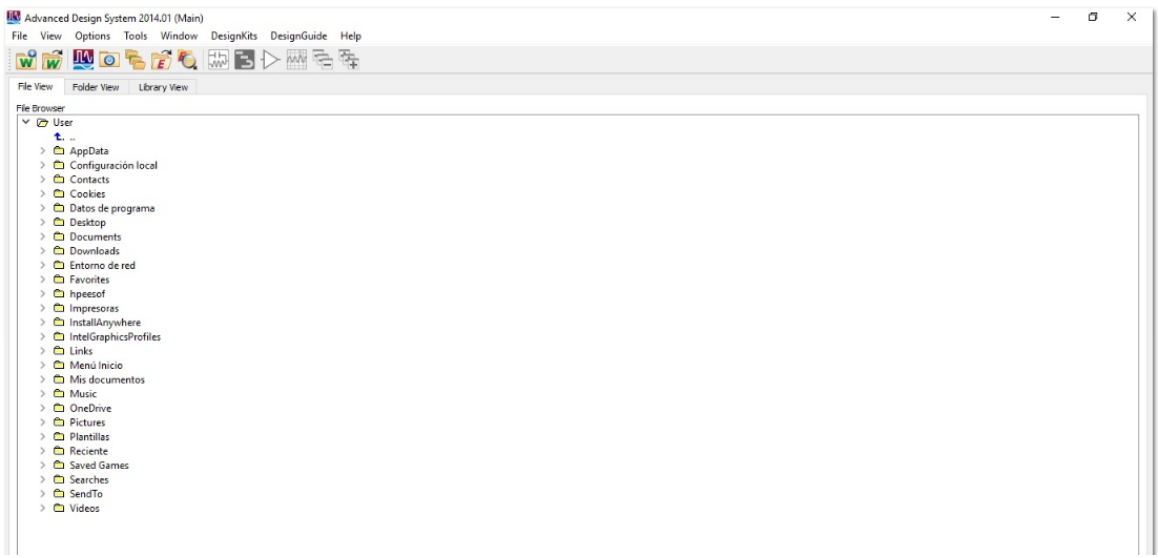

#### **Figura 3.5** Ventana inicial de ADS

#### **Fuente:** Elaborado por autor

<span id="page-41-0"></span>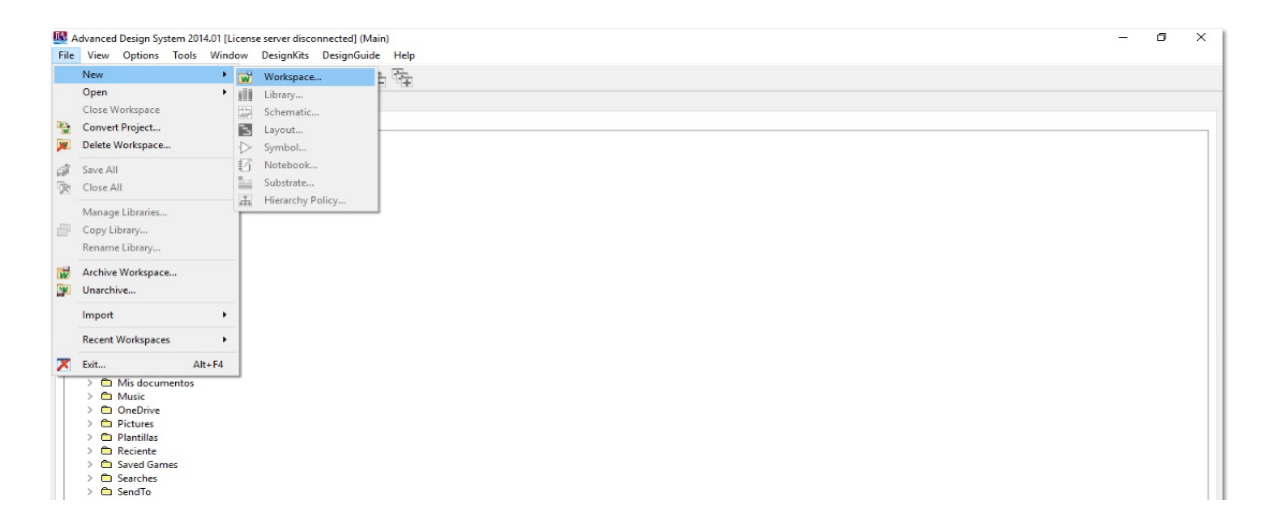

#### **Figura 3.6** Creando un nuevo proyecto

**Fuente:** Elaborado por autor

<span id="page-41-1"></span>Al crearse un nuevo espacio de trabajo aparecerá una ventana de color negro como la mostrada en la Figura 3.7, esta interfaz gráfica se denomina Layout, la cual es el área de trabajo dentro del programa y donde se inicia el proceso de diseño de la antena.

|                          | DØHA              |                             | $\mathbb{R}$ $\mathbb{H}$ $\mathbb{H}$ $\mathbb{X}$ $\mathbb{F}$ | G<br>-91 | 栅 | <b>DesignGuide</b><br>∉<br>$e^{\frac{1}{2}}$ | <b>Help</b> | ☆ とまる 名哇商 J ククロ○A                    |  |  |  |  |  |  |
|--------------------------|-------------------|-----------------------------|------------------------------------------------------------------|----------|---|----------------------------------------------|-------------|--------------------------------------|--|--|--|--|--|--|
|                          | TLines-Microstrip |                             |                                                                  |          |   |                                              |             | ▔█ <del>▞</del> ▝▝▝▐ <del>▒</del> █▔ |  |  |  |  |  |  |
|                          |                   | □常常[™】】 10   10   10   10 4 |                                                                  |          |   |                                              |             |                                      |  |  |  |  |  |  |
| Palette                  | $B \times$        |                             |                                                                  |          |   |                                              |             |                                      |  |  |  |  |  |  |
| 高.                       | 鳳                 |                             |                                                                  |          |   |                                              |             |                                      |  |  |  |  |  |  |
|                          |                   |                             |                                                                  |          |   |                                              |             |                                      |  |  |  |  |  |  |
| <b>POSTERO</b>           | <b>HSOBND</b>     |                             |                                                                  |          |   |                                              |             |                                      |  |  |  |  |  |  |
|                          |                   |                             |                                                                  |          |   |                                              |             |                                      |  |  |  |  |  |  |
| $\frac{25}{48500}$       | 官<br>Moti         |                             |                                                                  |          |   |                                              |             |                                      |  |  |  |  |  |  |
|                          |                   |                             |                                                                  |          |   |                                              |             |                                      |  |  |  |  |  |  |
| $\sum_{\text{Mefn}}$     | <b>Noom</b>       |                             |                                                                  |          |   |                                              |             |                                      |  |  |  |  |  |  |
| $\frac{1}{\sqrt{2}}$     |                   |                             |                                                                  |          |   |                                              |             |                                      |  |  |  |  |  |  |
|                          | Mourre            |                             |                                                                  |          |   |                                              |             |                                      |  |  |  |  |  |  |
| $\frac{1}{\frac{1}{2}}$  | HOD               |                             |                                                                  |          |   |                                              |             |                                      |  |  |  |  |  |  |
|                          | <b>Miap</b>       |                             |                                                                  |          |   |                                              |             |                                      |  |  |  |  |  |  |
| 温                        | 皿                 |                             |                                                                  |          |   |                                              |             |                                      |  |  |  |  |  |  |
|                          | MCAP2             |                             |                                                                  |          |   |                                              |             |                                      |  |  |  |  |  |  |
| <b>信</b>                 | <b>HEAP</b>       |                             |                                                                  |          |   |                                              |             |                                      |  |  |  |  |  |  |
| <b>IL</b>                | <b>III.</b>       |                             |                                                                  |          |   |                                              |             |                                      |  |  |  |  |  |  |
| Hang                     | Mangi             |                             |                                                                  |          |   |                                              |             |                                      |  |  |  |  |  |  |
| JU                       | ÷                 |                             |                                                                  |          |   |                                              |             |                                      |  |  |  |  |  |  |
| Mang®                    | <b>HLEF</b>       |                             |                                                                  |          |   |                                              |             |                                      |  |  |  |  |  |  |
| $\overline{\phantom{a}}$ | -                 |                             |                                                                  |          |   |                                              |             |                                      |  |  |  |  |  |  |

**Figura 3.7** Área de trabajo para diseñar la antena

**Fuente:** Elaborado por autor

<span id="page-42-0"></span>Para empezar a graficar la antena, existe un icono encerrado con un círculo rojo en la Figura 3.7 que debe seleccionarse o existe también la opción de graficar la antena según los valores obtenidos de las ecuaciones. También se puede elegir el área de trabajo para realizar los circuitos esquemáticos, pero al no ser un objetivo de este proyecto, no se presenta mayor detalle.

Al empezar a graficar la antena en el área de trabajo, como se observa en el lado superior izquierdo de la Figura 3.8, existe la opción de editar las dimensiones del diseño. En la Figura 3.9 se observa cómo se grafica la antena en el *software*, conforme se van editando las dimensiones.

| $\mathbf{x}$<br><b>B</b> Trace:1                                                                                                    |                                                                                                    |
|----------------------------------------------------------------------------------------------------|----------------------------------------------------------------------------------------------------|
| Width<br>Corner Type<br>Mitered<br>25,000000<br>Square<br>Mitered Corner Cutoff Ratio (%)<br>Curve<br>30,000000<br>Curve Radius<br>2.0000000        | <b>DesignGuide</b><br>Help<br>Window<br><b>EM</b><br>ematic<br>Q Q Q Q d L L & & & @ n J { \ ^ 0 O A<br>▶ + ⊕ ₩ ₩<br>$-1$ $-2$<br>v,s cond:drawing |
| Via Configuration File<br>Layer<br>▼ <choose a="" file=""><br/>cond:drawing<br/>(To define a via configuration, use the menu:</choose>              |                                                                                                    |
| Options>Via Configuration.<br>Use the "," and "." keys to cycle through routing layers.<br>Use the "v" and Shift + "v" keys to cycle through vias.) | -x 3 --390-<br>IV 3 1 0 5 .                                                                                                    |
| Line Length $(mil) =$<br>Electrical Length (mil) =                                                                                                  |                                                                                                    |
| Hint: Press SPACE bar or Double click to end.<br>Help<br>Close                                                                                      |                                                                                                    |
|                                                                                                    |                                                                                                    |

<span id="page-42-1"></span>**Figura 3.8** Propiedades de la antena

**Fuente:** Elaborado por autor

| $\overline{\mathbf{X}}$<br><b>B</b> Trace:1                                                                           |                                                                           |
|----------------------------------------------------------------------------------------------------|---------------------------------------------------------------------------|
|                                                                                                    | <b>DesignGuide</b><br>Help<br>Window<br>EM<br>ematic                      |
| Width<br><b>Corner Type</b><br>O Mitered<br>25.000000                                                                 | 2 ●週ののの☆ とまる?中頃市」◆◇□○A                                                    |
| Square<br>Mitered Corner Cutoff Ratio (%)<br>© Curve                                                                  | ▔ <mark>▐░▎<sub>▔</sub>▏</mark> ▅▕▅▏▅▏▅▏▝▁▏░▀▏▝▓░░▒▒▒<br>v,s cond:drawing |
| 30.000000<br>Curve Radius                                                                                             | Ħ                                                                         |
| 2.0000000                                                                                                    |                                                                           |
| Via Configuration File<br>Laver                                                                                       |                                                                           |
| $\blacktriangleright$ < Choose a file ><br>cond:drawing                                                               |                                                                           |
| (To define a via configuration, use the menu:<br>Options>Via Configuration.                                           |                                                                           |
| Use the "," and "." keys to cycle through routing layers.<br>Use the "v" and Shift + "v" keys to cycle through vias.) |                                                                           |
| Line Length $(mil) =$<br>270,0000                                                                                     | 7183 F 2 (Z.O                                                             |
| $Electrical Length (mil) =$<br>270,0000                                                                               | lidrvin Of                                                                |
| Hint: Press SPACE bar or Double dick to end.                                                                          |                                                                           |
| <b>Help</b><br>Close                                                                                                  |                                                                           |
|                                                                                                    |                                                                           |
|                                                                                                    |                                                                           |

**Figura 3.9** Representación gráfica de la antena

## <span id="page-43-1"></span><span id="page-43-0"></span>**3.3.3. Diagramación de antena patch rectangular con polarización circular final en ADS**

En la Figura 3.10 se puede observar el *layout* de la placa de la antena patch rectangular con polarización circular a 1,2 GHz en la herramienta ADS. A partir de éste, se procederá a su simulación y posteriores ajustes. Se recomienda en esta etapa, verificar que las unidades de medida utilizadas en el diseño sean las correctas para evitar errores en la simulación.

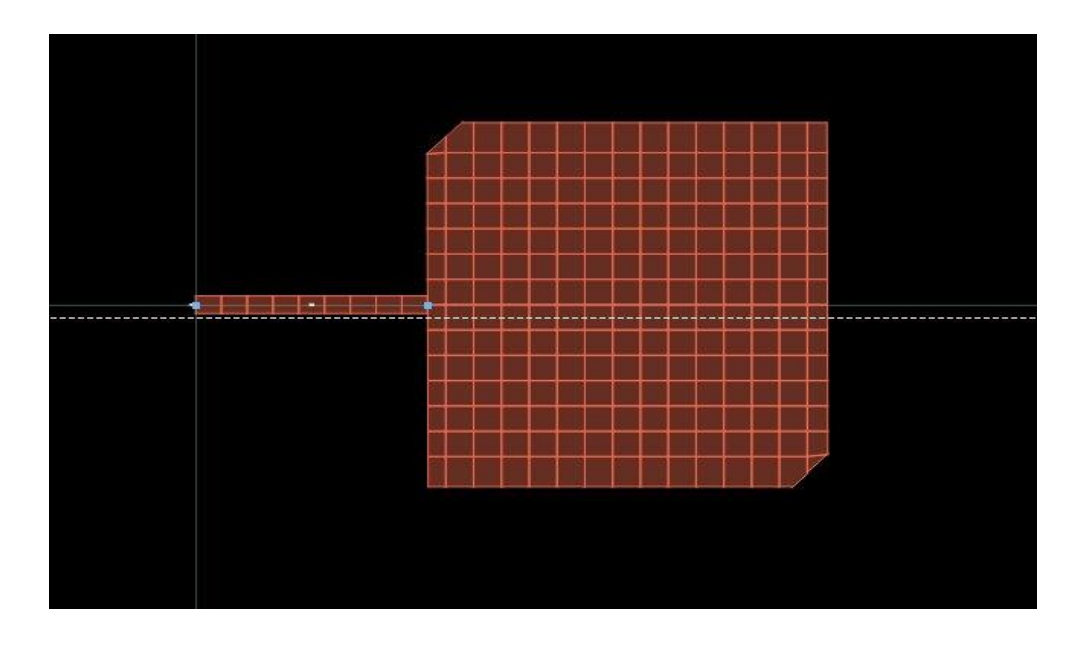

<span id="page-43-2"></span>**Figura 3.10** Modelo de antena a implementar

**Fuente:** Elaborado por autor

**Fuente:** Elaborado por autor en ADS

#### <span id="page-44-0"></span>**3.3.4. Dimensiones de la antena patch obtenidas en ADS**

En la [Tabla 3.4](#page-44-2) se presentan las dimensiones de la antena patch obtenidas con ADS, hasta lograr una resonancia en 1,2 GHz. El análisis de los resultados obtenidos matemáticamente y con la simulación en ADS se presenta en el CAPÍTULO 4, en donde también se realizará la comparación con los resultados obtenidos en el VNA de la antena fabricada artesanalmente.

<span id="page-44-2"></span>

| $W$ (cm)<br>$L$ (cm)<br>$\epsilon r$ | <b>DIMENSIONES DE ANTENA PATCH SIMULADOS</b> |            |
|--------------------------------------|----------------------------------------------|------------|
|                                      |                                              | fo $(GHz)$ |
| 8,217<br>4,7<br>6,373                |                                              | 1,15       |
| 4,7<br>5,893<br>7,404                |                                              | 1,16       |
| 4,7<br>5,923<br>4,589                |                                              | 1,50       |
| 4,7<br>5,943<br>5,956                |                                              | 1,20       |
| 5,816<br>4,7<br>6,553                |                                              | 1,24       |

**Tabla 3.4** Dimensiones de antena simulada

**Fuente:** Elaborado por autor

## <span id="page-44-1"></span>**3.3.5. Dimensiones de línea de alimentación de la antena en ADS**

ADS permite dimensionar la línea de alimentación de la antena mediante la opción Schematic. Para ello, en la ventana Schematic, se debe seleccionar Tools, dentro del menú Tools seleccionar LineCalc y luego Star LineCalc, como se muestra en la Figura 3.11.

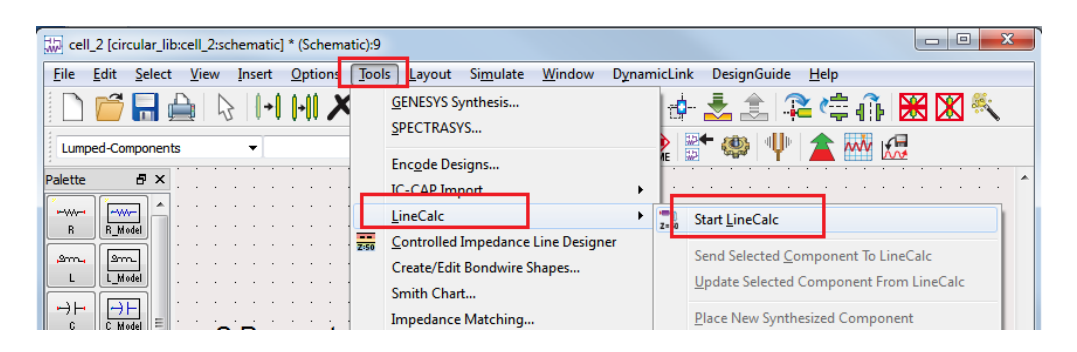

**Figura 3.11** Línea de alimentación con ADS

#### **Fuente:** Elaborado por autor

Una vez, dentro de la opción Star LineCalc, el siguiente paso es ingresar en la herramienta los datos de las características propias del sustrato, como conductividad  $\varepsilon_{r}$ espesor del sustrato h, grosor del conductor de cobre T, la frecuencia de resonancia y el valor de impedancia característica para acoplar la antena a un valor de Zo =  $50\Omega$  y evitar pérdidas. Ingresados los datos correctamente con sus unidades, se debe seleccionar Synthesize, y ADS proporciona automáticamente las dimensiones de la línea de alimentación. En la Figura 3.12, resaltado en rojo, se muestran las dimensiones de la línea de alimentación calculadas por ADS.

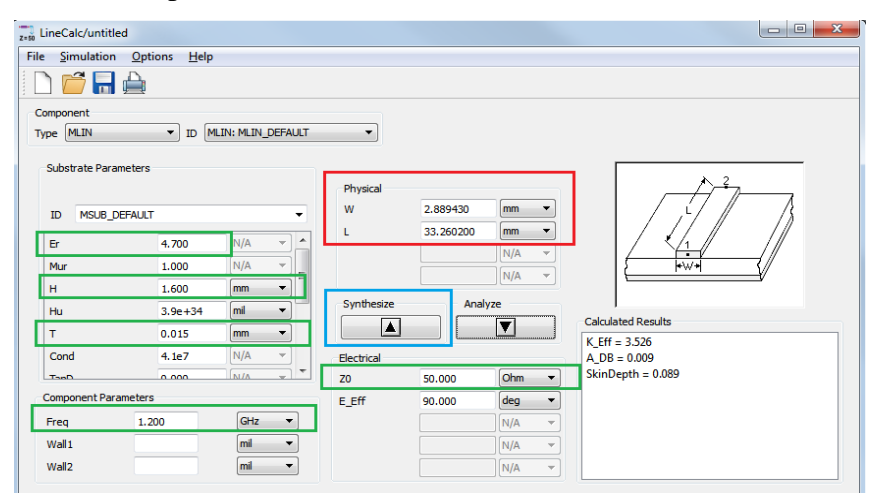

**Figura 3.12** Dimensiones de Línea de alimentación con ADS

**Fuente:** Elaborado por el autor

## <span id="page-45-0"></span>**3.4. Presupuesto referencial**

Tomando en consideración todos los materiales necesarios para la construcción de la antena patch propuesta, el presupuesto referencial es de 38 dólares. En la Tabla 3.5 se detallan cada uno de los rubros.

<span id="page-45-1"></span>

| <b>Elemento</b>               | Cantidad       | Valor unitario<br>(Dólares) | <b>Valor</b> total<br>(Dolares) |
|-------------------------------|----------------|-----------------------------|---------------------------------|
| Sustrato fibra de<br>vidrio   | $\overline{2}$ | 8                           | 16                              |
| <b>Baquelita con</b><br>cinta |                | 6,5                         | 6,5                             |
| <b>Conector SMA</b>           |                | 2,5                         | 2,5                             |
| Estaño                        |                | 4                           | 4                               |
| Acido percloruro<br>férrico   | $\overline{2}$ |                             |                                 |
| Cinta adhesiva                |                |                             |                                 |
| <b>Papel Transfer</b>         |                | 7                           | 7                               |
|                               |                | Total:                      | 38                              |

**Tabla 3.5** Costos de materiales

**Fuente:** Elaborado por autor

# **CAPÍTULO 4**

# **IMPLEMENTACIÓN**

## <span id="page-46-2"></span><span id="page-46-1"></span><span id="page-46-0"></span>**4.1. Desarrollo**

Luego de la culminación de las etapas de diseño matemático y por medio de ADS, se procede a la construcción física de la antena patch de acuerdo a los valores obtenidos en el diseño.

## <span id="page-46-3"></span>**4.2. Implementación**

Como se ha señalado en las secciones previas, la implementación que se describe a continuación corresponde a la de una antena patch rectangular con polarización circular a una frecuencia de resonancia de 1,2 GHz.

## <span id="page-46-4"></span>**4.2.1. Consideraciones de construcción**

La antena patch es construida utilizando un método empírico en una baquelita de fibra de vidrio. En la Figura 4.1 se muestra el sustrato en su estado inicial.

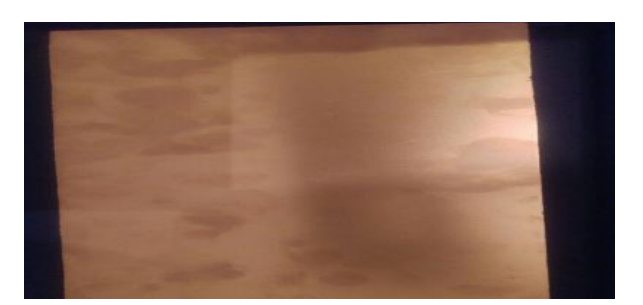

**Figura 4.1** Baquelita en su estado inicial **Fuente:** Elaborado por el autor

<span id="page-47-0"></span>Para la impresión de la antena en la placa del sustrato, se han identificado dos opciones:

1. La primera es dibujar el circuito de la antena directamente en la placa por medio de un marcador de tinta indeleble; una vez realizado el esquema del circuito en la placa del sustrato, se coloca la misma en un recipiente con una mezcla de agua y ácido percloruro férrico, con lo cual se diluirá la cubierta del sustrato que no está dibujada con el marcador indeleble.

Un inconveniente que presenta este método es que con el pasar del tiempo, se produce pérdida de la concentración de la mezcla agua y ácido, ocasionando resultados no uniformes en el producto final. Por otro lado, también se debe tener cuidado en el tiempo de exposición de la placa a la mezcla de agua y ácido, ya que un tiempo demasiado prolongado podría ocasionar la destrucción de la circuitería diseñada.

2. La segunda opción estudiada para lograr la impresión del circuito en la placa es el método de planchado. El primer paso de este método consiste en limpiar la placa para quitar cualquier impureza que afecte al proceso de impresión en la placa; la limpieza se puede hacer con un lustre, un borrador de tinta, una tela de microfibra y alcohol antiséptico; frotando por pocos minutos.

El circuito se imprime en papel fotográfico en una impresora láser, luego se coloca dicha impresión directamente sobre el lado de cobre de la placa, y se fijan las dos partes con cinta adhesiva. Seguidamente, se coloca sobre el papel fotográfico otra hoja de papel o una tela de microfibra, tras lo cual se procede a planchar la placa a una temperatura de aproximadamente 80 °C, durante 3 a 4 minutos, verificando constantemente que el circuito se encuentre plasmado en la placa en su totalidad.

Esta última opción es la que se selecciona para el proyecto, debido a que se logran resultados de mayor precisión. En la [Figura 4.2,](#page-48-1) se muestra el proceso de planchado realizado para la impresión del dispositivo previamente diseñado.

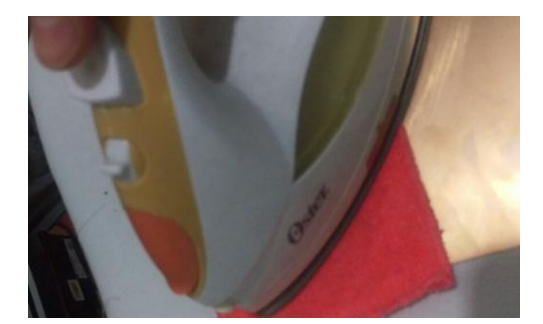

**Figura 4.2** Planchado del sustrato **Fuente:** Elaborado por el autor

<span id="page-48-1"></span>Culminado el tiempo de planchado, en el caso de detectar alguna imperfección se puede utilizar el método de la mezcla de agua y ácido percloruro férrico para corregir cualquier defecto, y lograr un dispositivo más preciso en cuanto al diseño planteado.

Al respecto de la mezcla del percloruro férrico, los fabricantes recomiendan usar una concentración del 20%, aunque otros recomiendan una composición del 40%. La mezcla debe realizarse con agua a una temperatura de 25°C o una temperatura en la que pueda existir contacto con la mano sin quemarse (Tecmikro, 2019).

## <span id="page-48-0"></span>**4.2.2. Construcción artesanal de la Antena Patch**

El método de grabado de la placa del sustrato fue a través del método de planchado. Para ello, la impresión en el papel fotográfico se realizó mediante el uso de la herramienta ADS, aunque también se puede realizar con otros programas de circuitos electrónicos que tengan la opción de imprimir el circuito en tamaño real.

Para elaborar la solución de ácido percloruro férrico, se procedió a colocar en un recipiente de plástico 20 g. de este ácido, y luego agregar 3 tazas y media de agua a temperatura de 39°C. Seguidamente, se introdujo la placa en la mezcla, utilizando la cantidad suficiente como para cubrirla. Luego se la dejó reposar por aproximadamente 20 minutos, tras lo cual se retiró la placa de la mezcla, y se la limpió con un paño o tela. Para eliminar los restos de tinta de impresora se usó un lustre para obtener el resultado final de la placa grabada.

Como parte de todo proceso de circuitería impresa en sustratos, para lograr un resultado conforme al diseño, se tuvieron que realizar varios intentos de impresión de la placa antes de lograr los resultados esperados. Es recomendable, prestar especial atención en la exactitud de las dimensiones, y vigilar minuciosamente la placa dentro de la mezcla de agua y ácido. En la Figura 4.3 se muestra el sustrato en proceso de impresión.

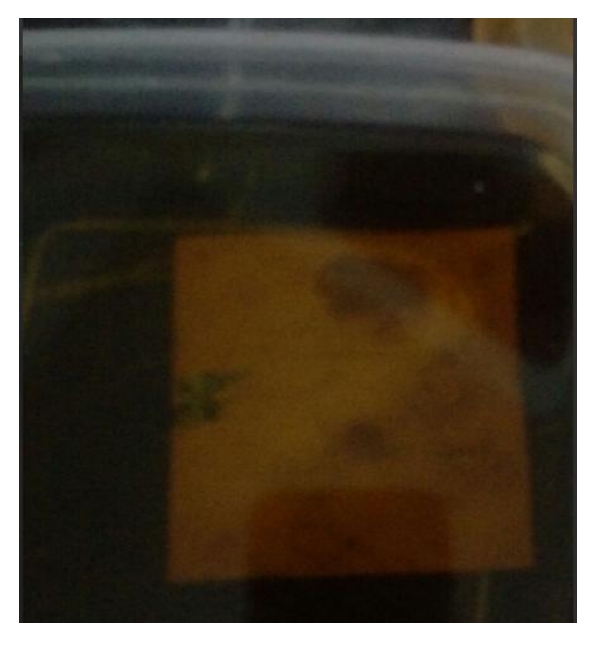

**Figura 4.3** Sustrato en proceso de impresión **Fuente:** Elaborado por el autor

<span id="page-49-0"></span>Debido a que, desde su fabricación, la placa tiene una dimensión de 20 cm de ancho por 30 cm de largo, para mayor facilidad de uso y optimización del sustrato y considerando las medidas de la antena, se requiere recortar el sustrato grabado.

Es importante mencionar que matemáticamente los datos obtenidos para la antena patch a 1,2 GHz fueron W=7,404 cm y L=5,893 cm., mientras que en ADS W= 5,4 cm y L=5,3 cm. Debido a que en ADS se muestra que con los datos teóricos la frecuencia de resonancia obtenida es de 1,16 GHz, se procede a utilizar los datos que garanticen la frecuencia de 1,2 GHz. Por lo tanto, con los datos de dimensionamiento de la antena patch, obtenidos con el software ADS, se procede a construir la antena. La Tabla 4.1 resume las dimensiones consideradas. En la Figura 4.4 se muestra el corte realizado.

<span id="page-50-2"></span>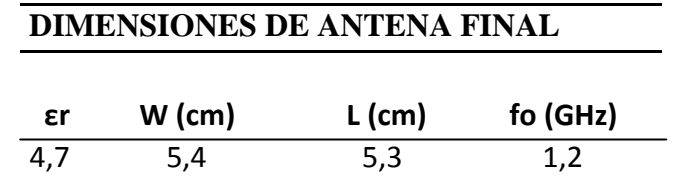

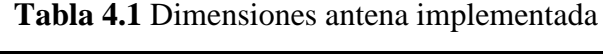

**Fuente**: Elaborado por el autor

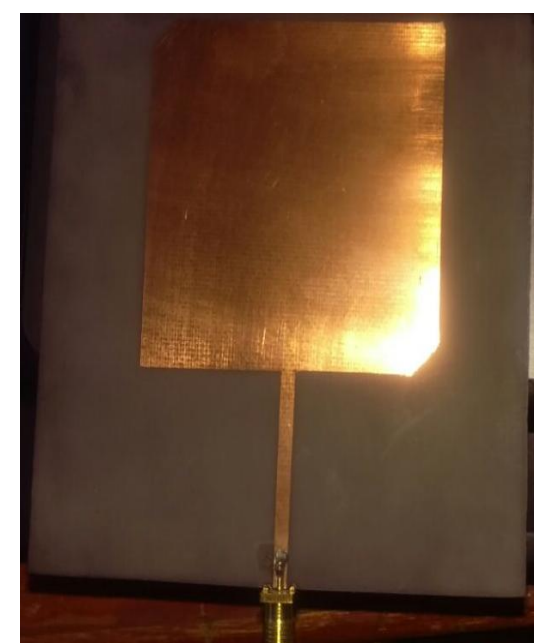

**Figura 4.4** Sustrato final vista frontal **Fuente:** Elaborado por el autor

<span id="page-50-0"></span>Para colocar el conector de alimentación se utilizó cautín y estaño, cuidando de no dañar ninguno de los componentes. En la Figura 4.5 se muestra la placa con el respectivo conector.

<span id="page-50-1"></span>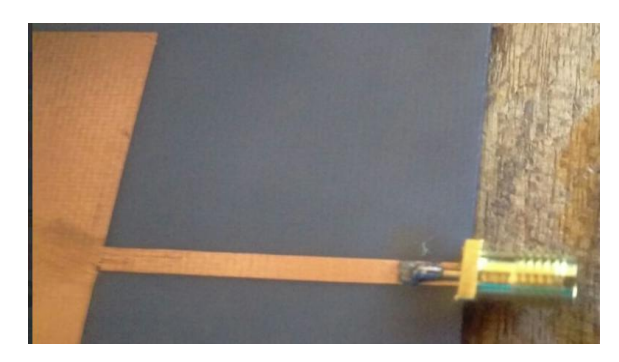

**Figura 4.5** Sustrato final con conector de alimentación **Fuente:** Elaborado por el autor

## <span id="page-51-0"></span>**4.3. Pruebas de funcionamiento**

Las pruebas de funcionamiento fueron realizadas tanto en el software ADS como en el equipo VNA, mismas que se presentan en las siguientes secciones.

#### <span id="page-51-1"></span>**4.3.1. Simulación en ADS**

El diseño de la antena patch de acuerdo a la [Figura 3.1,](#page-35-2) tiene la vista de perspectiva en ADS mostrada en la Figura 4.6.

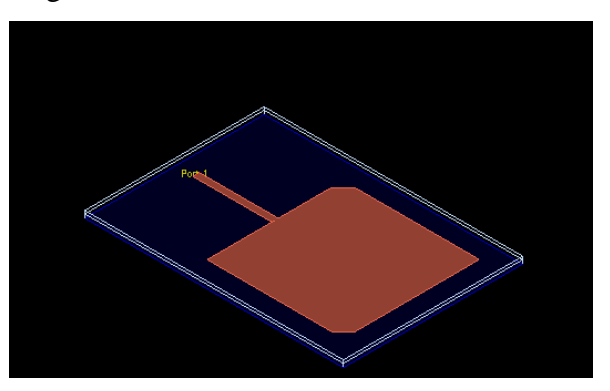

**Figura 4.6** Antena patch final en 3D en ADS **Fuente:** Elaborado por el autor

<span id="page-51-2"></span>Con la información obtenida en la Tabla 3.4 [Dimensiones de antena simulada,](#page-44-2) y en virtud de que la frecuencia de resonancia deseada es de 1,2GHz, las posteriores simulaciones y pruebas se harán con los valores de la Tabla 4.1.

### **Simulación de parámetros S**

Al realizar la simulación de los parámetros S, específicamente S11, se obtienen los resultados mostrados en la Figura 4.7, donde claramente se puede observar que el coeficiente de reflexión de la antena se encuentra apuntando hacia la frecuencia de 1,2 GHz con aproximadamente -17 dB. Con este resultado se comprueba que las dimensiones calculadas son las correctas.

Discrete Frequencies vs. Fitted (AFS or Linear)

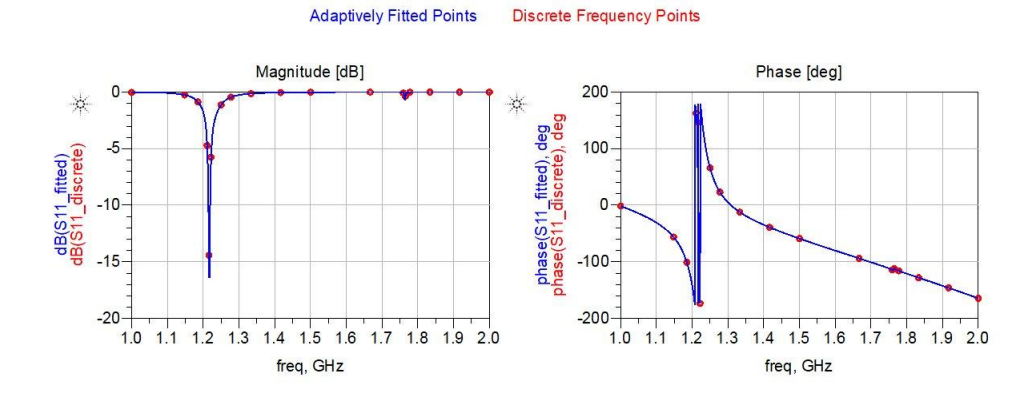

Dataset: cell\_2\_MomUW\_a - Jul 22, 2019

**Figura 4.7** Resultados parámetros S11 en ADS **Fuente:** Elaborado por el autor

<span id="page-52-0"></span>Por otro lado, el patrón de radiación en 3D que determina la herramienta ADS, es similar a una esfera, como se muestra en la Figura 4.8.

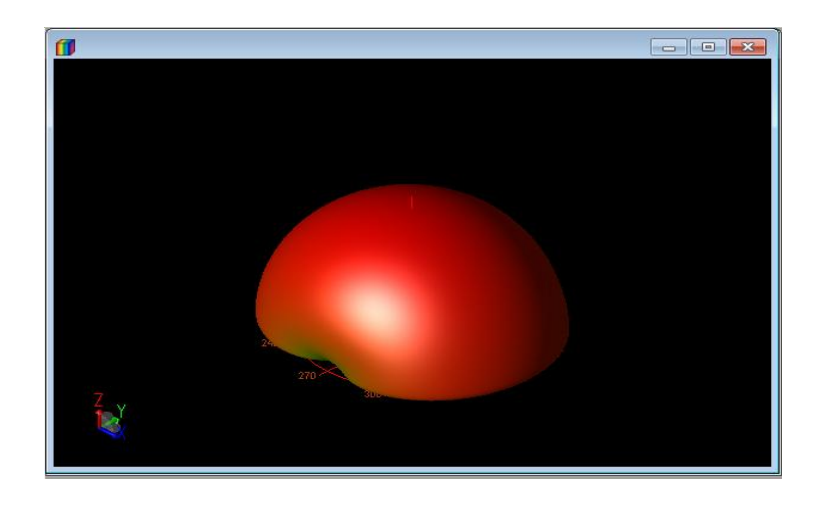

**Figura 4.8** Radiación en 3D de la antena patch en ADS **Fuente:** Elaborado por autor

<span id="page-52-1"></span>Finalmente, al verificar los parámetros de la antena simulada, se puede comprobar que la frecuencia de resonancia para las medidas establecidas es de 1,20988 GHz. Además, se tiene una directividad de 6,18 dBi, y una ganancia de 6.02 dBi, de acuerdo a lo mostrado en la Figura 4.9.

| Antenna Parameters                  |          | X           |
|-------------------------------------|----------|-------------|
| Frequency (GHz)                     |          | 1.20988     |
| Input power (Watts)                 |          | 0.0018163   |
| Radiated power (Watts)              |          | 0.00174907  |
| Directivity(dBi)                    |          | 6.18028     |
| Gain (dBi)                          |          | 6.01648     |
| Radiation efficiency (%)            |          | 96.2986     |
| Maximum intensity (Watts/Steradian) |          | 0.000577597 |
| Effective angle (Steradians)        |          | 3.02818     |
| Angle of U Max (theta, phi)         | n        | 314         |
| E(theta) max (mag,phase)            | 0.214963 | 84.4198     |
| E(phi) max (mag,phase)              | 0.623689 | $-27.8705$  |
| $E(x)$ max (mag, phase)             | 0.415642 | $-8.45484$  |
| $E(y)$ max (mag, phase)             | 0.512288 | $-44.0883$  |
| E(z) max (mag, phase)               | o        | $-180$      |

**Figura 4.9** Parámetros de la antena patch en ADS

**Fuente:** Elaborado por autor

## <span id="page-53-0"></span>**4.3.2 Evaluación de resultados con VNA**

Para la validación de la antena patch implementada artesanalmente, se utilizó el equipo VNA, a este dispositivo también se lo suele denominar Medidor de Ganancia y Fase.

Un VNA es un equipo capaz de analizar las propiedades de las redes de radiofrecuencia, especialmente la reflexión y la transmisión de señales, conocidas como parámetros de dispersión S, mencionados previamente. Estos equipos suelen ser usados en estudios de dispositivos para frecuencias altas. La Figura 4.10 muestra un equipo VNA de dos puertos.

<span id="page-53-1"></span>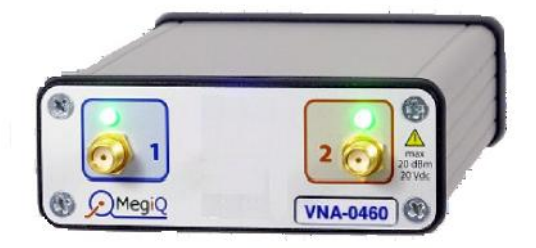

**Figura 4.10** Ejemplo de equipo VNA de dos puertos

**Fuente:** Elaborado por el autor

El equipo VNA utilizado para la evaluación de la antena patch implementada es el MegiQ VNA0460, para mayor información ver Anexo 1.

El fabricante del equipo VNA, explícitamente indica como paso previo imperativo antes de realizar cualquier prueba, instalar el *software* incluido con el equipo, y calibrar la antena en el analizador.

Luego de haber cumplido con este requisito, y teniendo presente que, para considerar una antena en resonancia en una frecuencia determinada, el analizador debe registrar un pico de curva que llegue o rebase los -10 dB en dicha frecuencia (García, 2018); se pudo verificar que la frecuencia de operación de la antena patch construida se encuentra resonando a 1,192 GHz, valor cercano al del diseño planteado, como se muestra en la Figura 4.11.

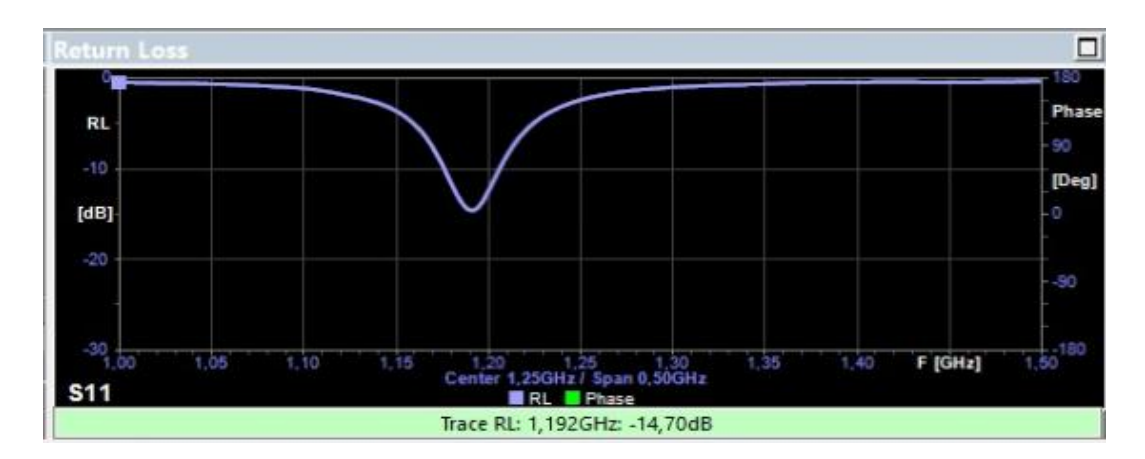

**Figura 4.11** Frecuencia de resonancia en equipo VNA **Fuente:** Elaborado por autor

<span id="page-54-0"></span>Para que una antena presente un acople correcto, la curva de la imagen a la frecuencia del proyecto debe pasar por el centro del diagrama de Smith. Cómo se puede apreciar en la Figura 4.12, el proyecto cumple con el acoplamiento en la frecuencia de 1,2 GHz. El tema de acoplamiento puede ser estudiado como proyectos futuros, partiendo del presente proyecto.

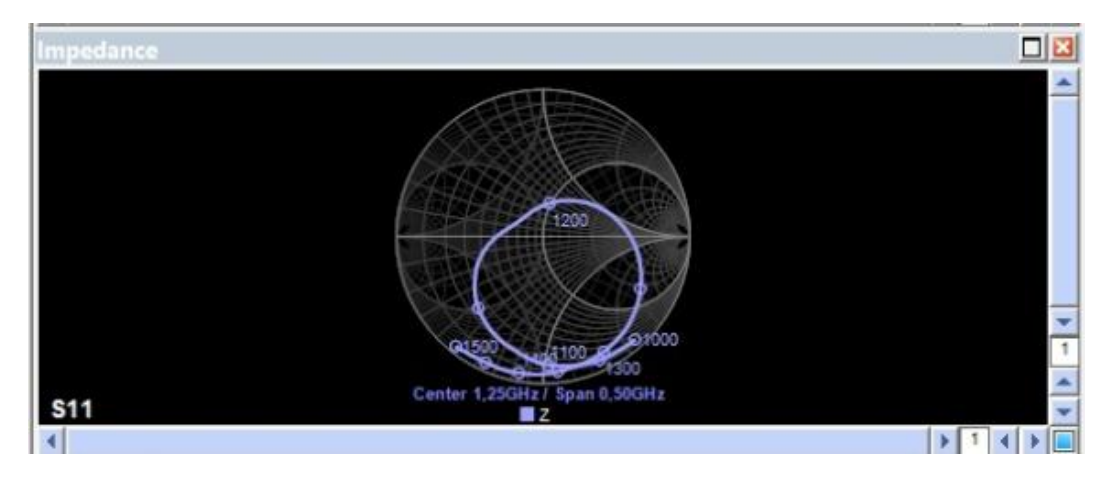

**Figura 4.12** Impedancia en Carta de Smith registrada en el VNA

**Fuente:** Elaborado por autor

## <span id="page-55-1"></span><span id="page-55-0"></span>**4.4. Cálculo de errores**

A continuación, con el objetivo de validar el objetivo del presente proyecto, se presentan los cálculos de los errores porcentuales al comparar el diseño planteado, y el diseño implementado. Según los resultados obtenidos de frecuencia de operación en la [Figura 4.9,](#page-53-0) comparados con la frecuencia de operación deseada de 1,2 GHz, el error es de 0,82 % como se muestra en la Tabla 4.2.

<span id="page-55-2"></span>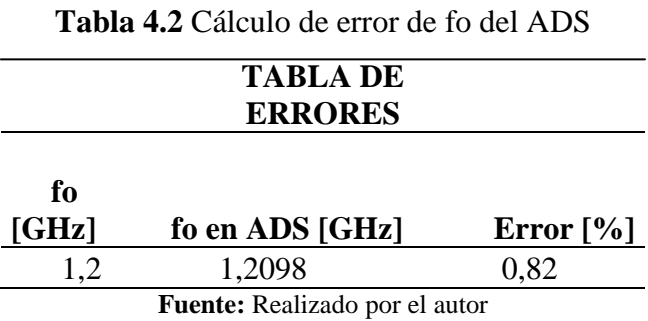

<span id="page-55-3"></span>En el caso de la antena patch implementada, cuya frecuencia de operación se determinó en la [Figura 4.11,](#page-54-0) de 1,192 GHz, el error es de 0,67 %, como se muestra en la Tabla 4.3.

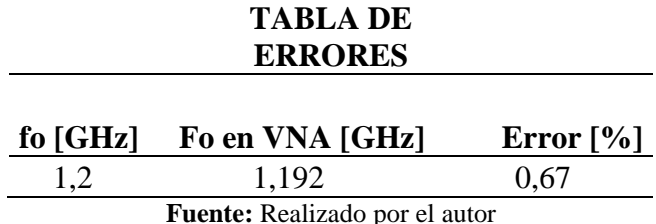

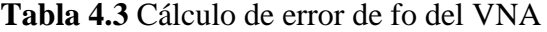

## <span id="page-56-0"></span>**4.5. Análisis de resultados**

En los resultados obtenidos tanto en ADS como en el equipo VNA, lo primero que se valida es que la antena patch rectangular de polarización circular cumple con la frecuencia de resonancia de 1,2 GHz. Sin embargo, se observa en la Tabla 4.4 un mayor valor de dispersión en dB en la simulación ADS en comparación con lo registrado en el equipo VNA; esto se debe a que en el mismo la simulación considera una antena en condiciones ideales, es decir, sin la influencia de factores externos, como sucede con la antena implementada; en el que los resultados pueden verse afectos por varios aspectos como: la calidad del sustrato, la exactitud en las dimensiones de la antena, entre otros.

<span id="page-56-1"></span>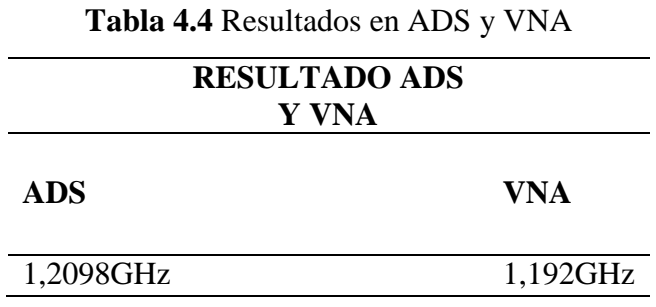

**Fuente:** Realizado por el autor

Otro dato importante que se obtiene de esta comparación es que todos los valores de frecuencia que no sean de 1,2 GHz la antena no son tomados en cuenta, lo cual no quiere decir que no exista información en la señal a otras frecuencias, simplemente que la antena implementada solo resonará a la frecuencia diseñada, como se observa en la figura 4.11.

Se observa que los parámetros  $S_{11}$  además de resonar a la frecuencia propuesta, para un óptimo funcionamiento de la solución, es necesario lograr un acoplamiento con la línea de alimentación menor a los -10 dB lo cual también se refleja en la figura 4.11, adicionalmente la frecuencia de resonancia propuesta debe encontrarse lo más cercano posible al centro del diagrama de Smith; que en el caso de este proyecto registra una importante aproximación, como indica la figura 4.12.

Otro dato que se analiza a partir de los resultados obtenidos es que se puede calcular el ancho de banda de la señal, cortando con una línea la curva de resonancia al mismo nivel en la escala de dB se tiene dos puntos de corte en dicha señal, esos dos puntos serían dos frecuencias, se realiza una resta entre ellas  $f_2 - f_1 y$  se obtiene el ancho de banda.

## **CONCLUSIONES**

- <span id="page-58-0"></span> El uso de una antena con polarización circular permite menores pérdidas en la intensidad de la señal transmitida de la antena, en comparación con una antena con polarización lineal.
- En el capítulo 2, se describieron las metodologías de investigación utilizadas en el desarrollo del proyecto, específicamente el método lógico deductivo, con el método empírico inductivo que permitieron un eficaz diseño y construcción de la antena propuesta, eficaz porque es en donde se decidió los aspectos importantes a utilizar a tomar como guía para el desarrollo del proyecto.
- Durante el manejo del ADS como era de esperarse se realizaron varias simulaciones previas debido a que la frecuencia de resonancia obtenida no era la propuesta y es el mismo ADS el que facilita los correctivos respectivos y el cual permitió obtener las dimensiones finales de la antena para lograr una frecuencia de 1,2 GHz.
- El software simulador, cumple parte fundamental en el desarrollo del proyecto ya que es la herramienta de diseño, donde una vez que por medio de resultados gráficos la antena resuena a la frecuencia elegida y así proceder a la parte de fabricación de la antena.
- Efectivamente el concepto de laboratorio de bajo costo se evidencia en el desarrollo del presente proyecto, ya que se diseña y fabrica una antena patch validada con un software de simulación y un equipo de medición VNA sin ser necesario disponer de gran cantidad de dinero.
- Durante el proceso de simulación para obtener una antena patch que resuene a la frecuencia de 1,2 GHz, se comprobó que el valor de W es el que más influye en el resultado, para llegar a la frecuencia de operación propuesta. Al realizar la simulación de los parámetros S11, se observó que el coeficiente de reflexión de la antena apuntó hacia la frecuencia de 1,2 GHz con aproximadamente -17 dB.

 En el proceso de fabricación de la antena patch, cada uno de los factores y características del producto final como: dimensiones, forma, cortes, punto de suelda del conector SMA, influyeron de manera significativa en los resultados, haciendo que la frecuencia de resonancia del diseño varíe del objetivo planteado. En el caso del sustrato, el más utilizado y fácil de conseguir fue la baquelita de fibra de vidrio.

## **RECOMENDACIONES**

- <span id="page-60-0"></span> En la selección del *software* de simulación, se recomienda utilizar las opciones que permitan la impresión de los diseños en tamaño real, lo que facilitará la posterior construcción de la antena.
- En la construcción física de la antena patch, se recomienda tomar las debidas precauciones en el uso, manipulación y disposición de la mezcla de ácido percloruro férrico, ya que sus propiedades corrosivas continúan incluso después de su uso.
- Como proyectos futuros, se pueden plantear temas de investigación referentes al acoplamiento de la antena, implementaciones de antenas patch con polarización circular tipo 2, comparaciones de resultados obtenidos en los diseños con otro tipo de *software* diferente al ADS utilizado en este proyecto, entre otros.

## **REFERENCIAS BIBLIOGRÁFICAS**

- <span id="page-61-0"></span>Aspé, J. F. (2017). *Diseño e implementación de antena GPS en tecnología textil para aplicación de busqueda de personas.* Valparaíso.
- Colombo, J. C. (2012). *Medición de Parámetros de Dispersión "S".* Tucumán.
- Games, S. V. (Julio de 1996). *scorpions.com.ve*. Obtenido de scorpions.com.ve: [http://www.scorpions.com.ve/electronica/placas\\_baquelitas.htm](http://www.scorpions.com.ve/electronica/placas_baquelitas.htm)
- García, J. C. (2018). *Diseño de una antena slot circularmente polarizada para GPS.* Pamplona.
- Keysight Technologies. (28 de Julio de 2017). *Advanced Design System.* Obtenido de https://literature.cdn.keysight.com/litweb/pdf/5988-3326EN.pdf?id=921864.
- L-COM. (1982). *L-COM*. Obtenido de L-COM: http://www.l-com.com/wireless-antenna-12-ghz-8-dbi-flat-patch-antenna-sma-male-connector
- Marín, S. G. (2014). *Estudio de las tendenciass actuales en el diseño de antenas para nuevos terminales móviles de cuarta generación.* Valencia.
- Martí, E. G. (2010). *Antenas de Polarización Crcular para Sistema RFID.* Cataluña.
- Martínez, J. S. (2013). *Diseño de antenas para lector RFID para el control de acceso en.* Cartagena.
- Osete, B. M. (2015). *Antena impresa para comunicaciones por satélite en banda Ka: Esquema de array y elementos radiantes.* Madrid.
- Pacco, P. J. (08 de 08 de 2011). *SlideShare*. Obtenido de SkideShare: https://es.slideshare.net/lonely113/diseo-de-antena-microstrip
- Romero, C. (03 de 08 de 2013). *es.scribd.com*. Obtenido de es.scribd.com: https://es.scribd.com/document/157934846/Frecuencia-de-Resonancia
- RS. (2015). *es.rs-online.com*. Obtenido de es.rs-online.com: https://es.rsonline.com/web/p/conectores-sma/4141379/
- Silvia E. Calderón, P. N. (2015). Aulas-laboratorios de bajo costo, usando TIC. *Revista Eureka sobre Enseñanza y Divulgación de las Ciencias. Vol. 12(1)*, 212-226.
- Tecmikro. (17 de 10 de 2019). *Tecmikro.* Obtenido de https://tecmikro.com/protoboardscircuitos-impresos-pcb/382-cloruro-ferrico.html
- Tektronix. (21 de Marzo de 2018). *How does a Vector Network Analyzer (VNA) work?* Obtenido de https://www.tek.com/dokument/primer/what-vector-network-analyzerand-how-does-it-work

Zubelzu. (04 de 06 de 2019). *Zubelzu*. Obtenido de http://www.zubelzu.com/es/circuitosimpresos/simple-cara/materiales

<span id="page-63-0"></span>**ANEXOS**

# **ANEXO 1**

## **MANUAL DE USUARIO MEGIQ VNA0460**

<span id="page-64-1"></span><span id="page-64-0"></span>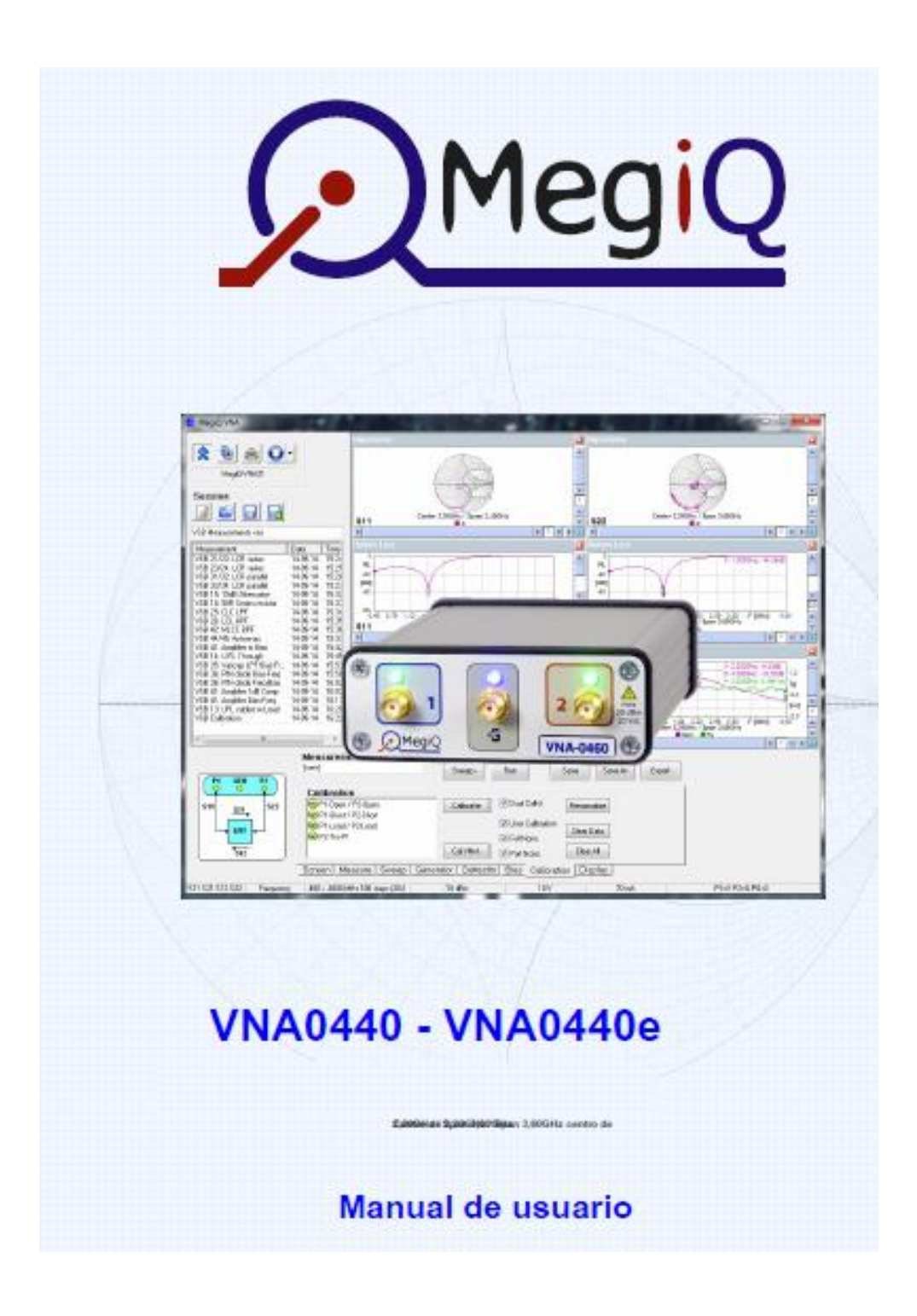

#### **Precauciones**

Como un instrumento de medición, el VNA04x0 debe ser tratado con cierta consideración para evitar daños en el hardware.

## **Puertos de conexión del VNA**

No apriete en exceso el conector SMA a los puertos de VNA. La fuerza de ajuste de dos dedos es suficiente.

No utilizar conectores SMA de baja calidad, esto puede arruinar el equipo VNA. Los conectores del puerto de SMA tienen un máximo de 500 ciclos de inserción, después la fiabilidad y repetibilidad disminuye. Es buena idea usar un adaptador SMA hembra a macho como un protector de puerto.

## **Instalación**

#### **Instalación de software**

Para instalar el software VNA, localizar el archivo 'SetupMiQVNA.exe' en el directorio de memoria USB o descargar y ejecutar este archivo. La instalación del software tiene sólo unas pocas opciones para hacer, o para dejar por defecto, su instalación es sencilla.

Por defecto, el software se instala en 'Archivos de programa (x86) \ MegiQ \ VNA'. El subdirectorio 'Datos' contiene un archivo de sesión de medición. El subdirectorio 'Controlador' contiene un archivo de descripción de controlador para aquellas instalaciones que necesitan esto. El manual 'Configuración MegiQ VNA Software' contiene detalles sobre la instalación en diferentes versiones de Windows.

## **Opciones de línea de comandos**

c: Limpiar todas las configuraciones del usuario y volver al estado de instalación. archivo de sesión: cargar un archivo de sesión cuando se inicia.

#### **Instalación de hardware**

La instalación de hardware tiene algunos procedimientos diferentes dependiendo del sistema operativo y versión. Los procedimientos para la instalación de hardware se describen en el manual de instalación del software.

En Windows 10 no existe un procedimiento de instalación de hardware, sólo tiene que conectar el VNA al ordenador y Windows instalará el controlador correcto.

Cuando el VNA se conecta al puerto USB sin el suministro de CC conectado entrará en el gestor de arranque. Los LED en el panel frontal se iluminan sólo vagamente. El gestor de arranque sólo permite subir nuevos archivos de firmware o de control. El modo normal del VNA también proporciona estos servicios.

Cuando el VNA está conectado al USB y de alimentación de CC que entrará en el modo normal de VNA y los LED se iluminarán en verde y azul (VNA04x0e).

El software de aplicación para PC puede interactuar con el VNA en ambos modos, pero el gestor de arranque sólo proporciona soporte para cargar e instalar el firmware.

### **Descripción general de las mediciones de VNA**

Un VNA mide impedancias y ganancias a altas frecuencias. Puesto que mide tanto la magnitud como la fase este proceso se lo conoce como análisis de redes vectorial. Una medida consiste típicamente en un barrido en un rango de frecuencias y los resultados son generalmente las curvas de respuesta de frecuencia.

### **Medición de un puerto**

Las mediciones se pueden realizar en los dispositivos de un solo puerto, tales como antenas y circuitos. Para ello, el VNA transmitirá una señal en un puerto hacia el dispositivo bajo prueba, y al mismo tiempo recibe la señal de vuelta de ese puerto. Al medir, recibe la señal del VNA que puede calcular la impedancia conectada al puerto.

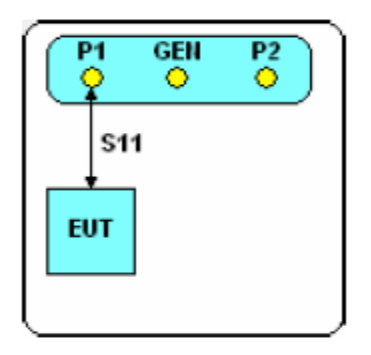

## **Medición de dos puertos**

El VNA también puede realizar mediciones en dispositivos de dos puertos, tales como amplificadores y filtros. En esta configuración el VNA hará la medición de impedancia en dos puertos. Además, la señal también se envía a través del DUT y la señal se mide en el otro puerto. Esta es una medida de la ganancia, o pérdida, de la DUT de un puerto a otro. La medición de la ganancia se realiza en ambas direcciones para caracterizar completamente el dispositivo bajo prueba.

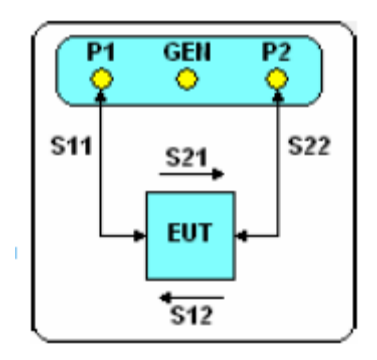

## **Software de interfaz de usuario**

El instrumento en sí mismo no tiene una interfaz de usuario, pero se comunica a través de USB con un PC que proporciona una interfaz muy amigable que se ejecuta en Windows.

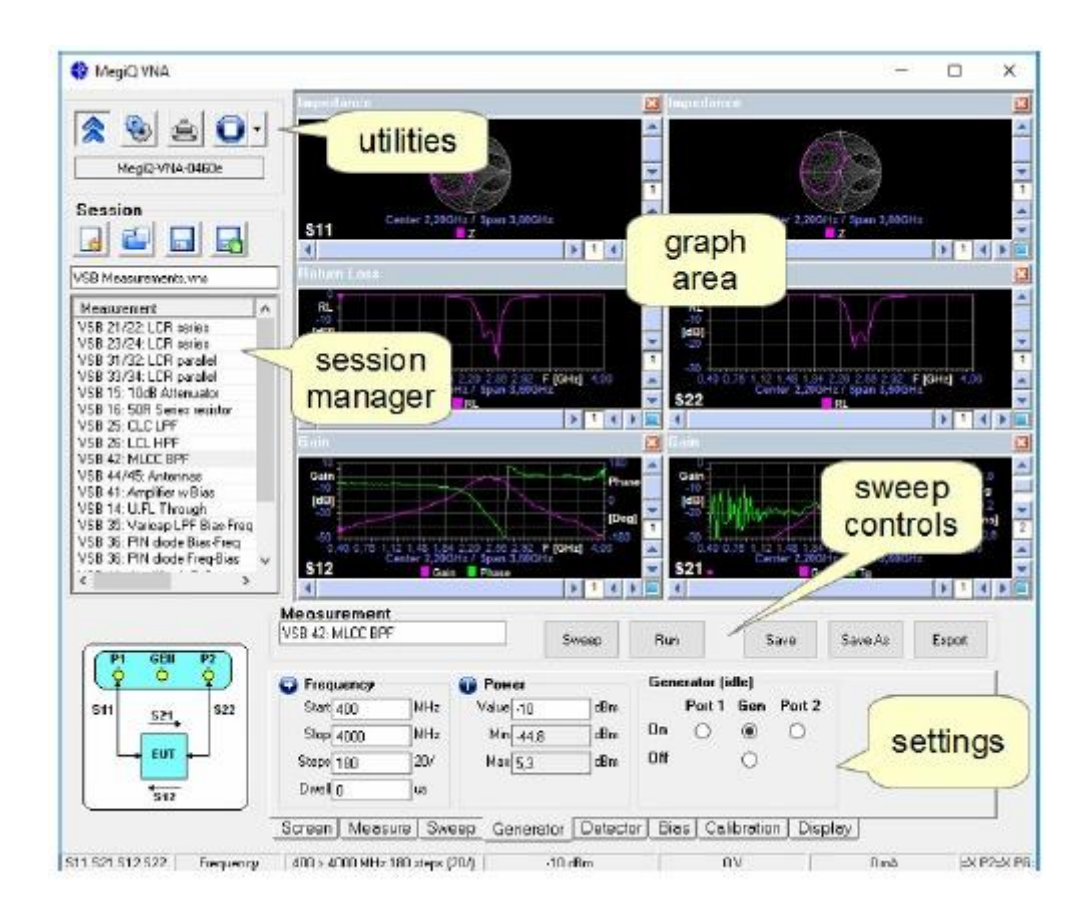

La mayoría de las funciones importantes de este programa son:

- Establecer una medición.
- Calibración de control de medición.
- Medir y mostrar los resultados.
- Guardar y recuperar las mediciones y configuraciones.
- Presentación de informes y exportar los datos de medición.

## **Realización de una medición**

- medición sencilla
- control de barrido
- guardar mediciones

## **Medición sencilla**

Si se está midiendo directamente hacia el puerto (s) de la VNA es muy fácil de hacer una medición. Sin calibración

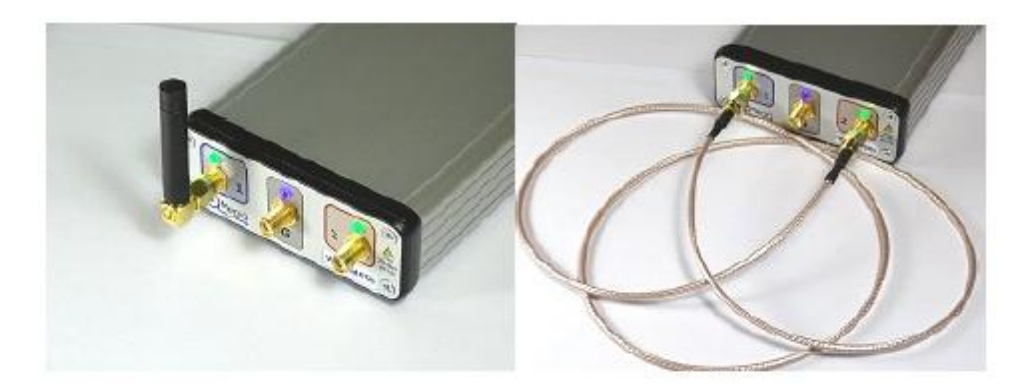

1. Conectar el VNA a un puerto USB e iniciar el VNA software.

2. Espere hasta que el software se ha establecido la comunicación

(El modelo de VNA se muestra y la barra de progreso se terminó).

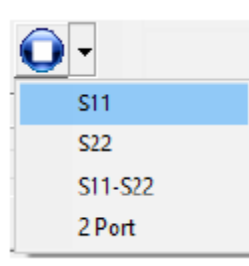

3. Conectar el dispositivo bajo prueba al puerto (s) VNA.

4. Seleccionar una medición de preajuste, ya sea para elementos de uno o dos puertos. Esto cargará la configuración de la medición y la configuración del área de gráficos.

5. Ir a la pestaña 'Calibración' y, si es necesario, apague el casilla 'Usar calibración'.

## $\Box$  Use Calibration

6. Utilice el botón Barra o Ejecutar para realizar una medición.

El software VNA puede ejecutar barridos individuales o barridos continuos. Algunas personas prefieren el modo de barrido continuo, y esto puede ser útil para ver los efectos dinámicos como efectos mano alrededor de una antena o cambiantes características del dispositivo DUT.

El solo barrido es muy útil durante un desarrollo u optimización. Permite el estudio de la medición y guardarlo para recordar más tarde. Esto puede proporcionar una serie de instantáneas antes y después de varias modificaciones y permite retroceder en el proceso de comparar los resultados.

## **Calibración**

En el análisis vectorial de redes se miden impedancias de componentes y circuitos. A altas frecuencias casi cualquier longitud de cable actuará como un transformador de impedancia, alterando así la impedancia de su apariencia real. Por otra parte, en las frecuencias más altas, incluso muchos cables se convierten en pérdidas, lo que influye en la ganancia y zonas de impedancia. Afortunadamente estos cables actúan como elementos lineales y pueden ser normalizados de forma lineal. El software lo hará por usted, pero debe ser calibrada con algunas impedancias conocidas para cada frecuencia de interés antes de empezar la medición real. Por lo tanto, antes de usar el instrumento que debe realizar una calibración, incluyendo los cables, conectores, etc., para el rangode frecuencia que desee.

### **Calibración independiente del dispositivo**

Los datos de calibración de la VNA04x0 se normalizan al nivel de puerto. Esto significa que estos datos son independientes del hardware y es aplicable a cualquier VNA que se utiliza en la medición. Es así posible realizar la calibración con una unidad VNA04x0 y cambiar esto para otro VNA04x0 y seguir las mediciones.

## **Calibración OSLT**

Para la calibración del software MegiQ VNA utiliza estas impedancias y conexión:

- Abierto: extremo de un circuito abierto bien definido.
- Corto: extremo de un circuito corto bien definido.
- Carga: una impedancia de 50 ohmios de precisión.
- Mediante: para la medición de dos puertos un bien definido a través de la conexión entre los dos puertos.

Este esquema de calibración es a menudo llamado OSLT o SOLT.

Durante un procedimiento de calibración de cada una de estas terminaciones se conecta a su vez y el software hace que las medidas de calibración para cada terminación.